# **Livox Horizon**

Quick Start Guide Betriebsanleitung (Kurzfassung) 快速入门指南 クイックスタートガイド 퀵 스타트 가이드

 $V1.4$ 

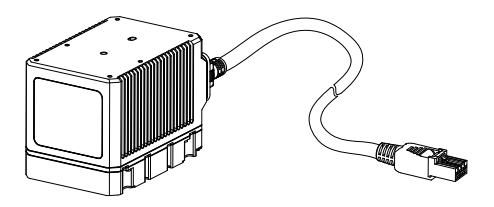

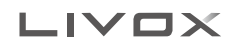

# **Disclaimer**

This product is NOT a toy and is not suitable for children under the age of 16. Adults should keep the product out of the reach of children and exercise caution when operating this product in the presence of children.

This product incorporates various advanced technologies. However, inappropriate use of the product could result in personal injury or property damage. Read the materials associated with the product before using for the first time.

These documents are included in the product package and/or are available online on the LIVOX™ Technology Company Limited ("Livox") website (www.livoxtech.com).

The information in this document affects your safety and your legal rights and responsibilities. Read this entire document carefully to ensure proper configuration before use. Failure to read and follow the instructions and warnings in this document may result in serious injury to yourself or others, damage to or loss of your Livox product, or damage to other objects in the vicinity.

By using this product, you hereby signify that you have read this disclaimer carefully and that you understand and agree to abide by the terms and conditions herein. EXCEPT AS EXPRESSLY PROVIDED IN LIVOX AFTER-SALES SERVICE POLICIES AVAILABLE AT www.livoxtech.com, THE PRODUCT AND ALL MATERIALS, AND CONTENT AVAILABLE THROUGH THE PRODUCT ARE PROVIDED "AS IS" AND ON AN "AS AVAILABLE" BASIS, WITHOUT WARRANTY OR CONDITION OF ANY KIND, EITHER EXPRESS OR IMPLIED. LIVOX DISCLAIMS ALL WARRANTIES OF ANY KIND, EXCEPT AS EXPRESSLY PROVIDED IN LIVOX AFTERSALES SERVICE POLICIES, WHETHER EXPRESS OR IMPLIED, RELATING TO THE PRODUCT, PRODUCT ACCESSORIES, AND ALL MATERIALS, INCLUDING: (A) ANY IMPLIED WARRANTY OF MERCHANTABILITY, FITNESS FOR A PARTICULAR PURPOSE, TITLE, QUIET ENJOYMENT, OR NONINFRINGEMENT; AND (B) ANY WARRANTY ARISING OUT OF COURSE OF DEALING, USAGE, OR TRADE. LIVOX DOES NOT WARRANT, EXCEPT AS EXPRESSLY PROVIDED IN LIVOX WARRANTY, THAT THE PRODUCT, PRODUCT ACCESSORIES, OR ANY PORTION OF THE PRODUCT, OR ANY MATERIALS, WILL BE UNINTERRUPTED, SECURE, OR FREE OF ERRORS, VIRUSES, OR OTHER HARMFUL COMPONENTS, AND DOES NOT WARRANT THAT ANY OF THOSE ISSUES WILL BE CORRECTED. NO ADVICE OR INFORMATION, WHETHER ORAL OR WRITTEN, OBTAINED BY YOU FROM THE PRODUCT, PRODUCT ACCESSORIES, OR ANY MATERIALS WILL CREATE ANY WARRANTY REGARDING LIVOX OR THE PRODUCT THAT IS NOT EXPRESSLY STATED IN THESE TERMS.

YOU ASSUME ALL RISKS FOR ANY DAMAGE THAT MAY RESULT FROM YOUR USE OF OR ACCESS TO THE PRODUCT, PRODUCT ACCESSORIES, AND ANY MATERIALS. YOU UNDERSTAND AND AGREE THAT YOU USE THE PRODUCT AT YOUR OWN DISCRETION AND RISK, AND THAT YOU ARE SOLELY RESPONSIBLE FOR ANY PERSONAL INJURY, DEATH, DAMAGE TO YOUR PROPERTY (INCLUDING YOUR COMPUTER SYSTEM OR MOBILE DEVICE OR LIVOX HARDWARE USED IN CONNECTION WITH THE PRODUCT) OR THIRD PARTY PROPERTY, OR THE LOSS OF DATA THAT RESULTS FROM YOUR USE OF OR INABILITY TO USE THE PRODUCT. SOME JURISDICTIONS MAY PROHIBIT A DISCLAIMER OF WARRANTIES AND YOU MAY HAVE OTHER RIGHTS THAT VARY FROM JURISDICTION TO JURISDICTION.

Livox accepts no liability for damage, injury or any legal responsibility incurred directly or indirectly from the use of this product. The user shall observe safe and lawful practices including, but not limited to, those set forth in these Safety Guidelines. You shall be solely responsible for all your behaviors when using this product.

# **Warnings**

- 1. Be careful when using Livox Horizon in conditions with low visibility such as foggy or stormy weather. In such conditions, the detection range may be reduced.
- 2. When mounting the Livox Horizon, make sure there is enough space for ventilation for the air inlet and air outlet (at least 10 millimeters from the nearest objects). It is normal for the temperature of the Livox Horizon to increase during use. If the air inlet or air outlet is blocked, however, the temperature increase will be more significant, which may negatively affect the performance and may lead to permanent damage.
- 3. DO NOT touch the optical window of the Livox Horizon. Dust and stains on the optical window can negatively affect the performance. Use compressed air, isopropyl alcohol, or a lens cloth to clean the optical window correctly. Refer to the Livox Horizon User Manual for more information on how to clean optical windows.
- 4. When customizing Livox Horizon power cables, make sure the current-carrying capacity of the cable can support the power requirement of the Livox Horizon. Otherwise, the product may become a fire hazard or be damaged permanently.
- 5. In order to avoid electric shocks or radiation exposure, DO NOT disassemble the Livox Horizon. If an accessory or product part needs to be replaced, contact Livox for support.
- 6. Located at the bottom of the Livox Horizon is the self-dissipation module. Users are allowed to detach the self-dissipation module. However, make sure to prepare an alternative dissipation system so that the Livox Horizon can work properly without the self-dissipation module. Otherwise, the highest working temperature of Livox Horizon may be decreased when the self-dissipation module is detached. The self-dissipation module is not designed to be mounted and detached several times. Only remove the self-dissipation module if necessary.
- 7. The Livox Horizon is classified as a Class 1 Laser Product (IEC/EN 60825-1: 2014) and is safe under all normal conditions of use.
- 8. Liquid damage is not covered under warranty.
- 9. DO NOT drop the Livox Horizon.
- 10. The Livox Horizon Quick Start Guide contains important information. Make sure to read before first use and keep for reference.

# **In the Box**

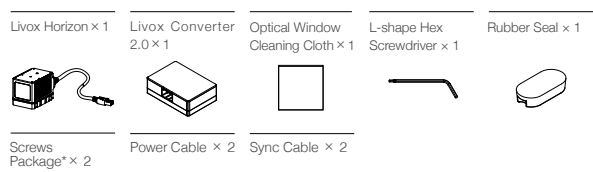

\* Includes a bag of M2 screws and a bag of M3 screws.

# **1. Introduction**

The Livox Horizon is a high-performance, high-compatibility LiDAR sensor that can be used for multiple applications including autonomous driving, robotic navigation, dynamic path planning, and high-precision mapping. The Livox Horizon features a wider field of view (FOV), DL-Pack (multi-laser and multi-APD) technology, and an advanced opto-electronic system design. This ensures the Livox Horizon can not only deliver point cloud coverage approximately three times more dense than the LIVOX MID™-40, but also scans horizontally from nearly top to bottom to capture more data in the FOV. Users can check the real-time point cloud using Livox Viewer, and a software development kit (SDK) is provided to help develop customizable applications using the data acquired from the point cloud.

The Livox Horizon has a detection range of up to 260 meters.\*

\* This distance can be reached when the target object reflects 80% or more of incident light (e.g., grey concrete walls and roads have a reflectivity range from 15% to 30%, while white plaster walls have a reflectivity range from 90% to 99%) in an environment with a temperature of 25° C (77° F).

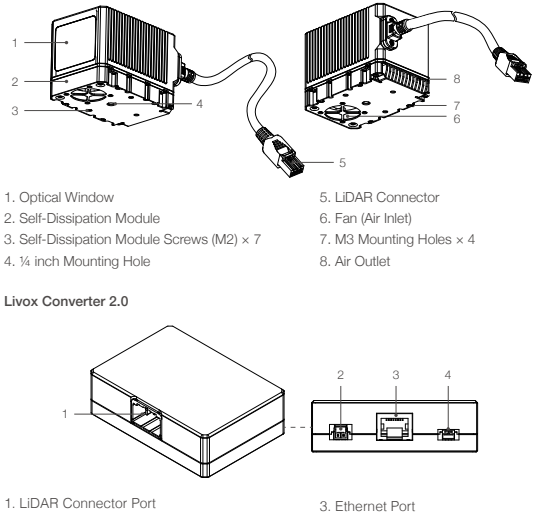

### Livox Horizon

# **2. Installation and Connection**

### FOV Range

Livox Horizon has a FOV of 81.7° (horizontal) × 25.1° (vertical) as shown below. When mounting the sensor, make sure that the FOV is not blocked by any objects.

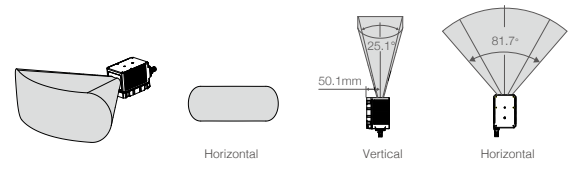

Note that the effective detecting distance of the Livox Horizon varies based on where the object is within the FOV. The closer to the edge of the FOV, the shorter the effective detecting distance is. The closer to the center of the FOV, the further the effective detecting distance. Refer to the diagrams below:

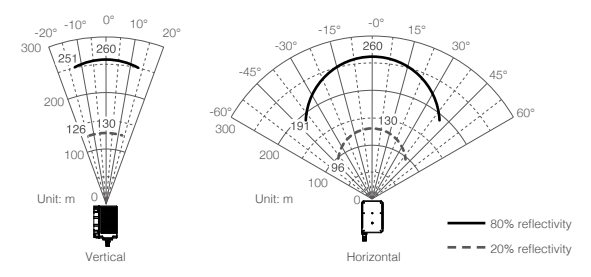

Always pay attention to the effective detecting range when in use.

### Mounting the Livox Horizon

 Located at the bottom of the Livox Horizon is the self-dissipation module. Users are allowed to detach the self-dissipation module. However, make sure to prepare an alternative dissipation system so that the Livox Horizon can work properly without the selfdissipation module. Otherwise, the highest working temperature of Livox Horizon may be decreased when the self-dissipation module is detached. The self-dissipation module is not designed to be mounted and detached several times. Only remove the self-dissipation module if necessary.

 To remove the self-dissipation module, make sure the bottom of the Livox Horizon is facing upward, and then remove the seven M2 screws using the hex screwdriver included. Detach the self-dissipation module. Make sure the connectors on the bottom of the Livox Horizon and the self-dissipation module are aligned, and secure the self-dissipation module using seven black M2 screws. When the self-dissipation module is detached, make sure to attach the provided rubber seal to the fan connector on the bottom of the Livox Horizon to prevent liquids or dust from coming into contact with the Livox Horizon.

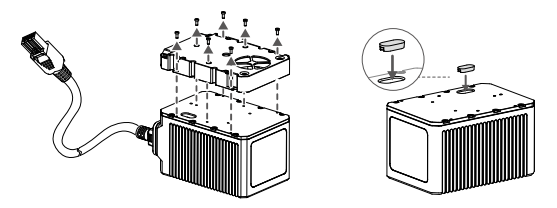

### Mounting the Livox Horizon with Self-Dissipation Module

 Refer to the dimensions and the mounting holes in the diagram below to mount or embed the Livox Horizon to or in an appropriate place on the target base. When the self-dissipation module is attached to the Livox Horizon, the Livox Horizon can be mounted on the target base using M3 screws or outfitted with 1/4 inch mounting holes.

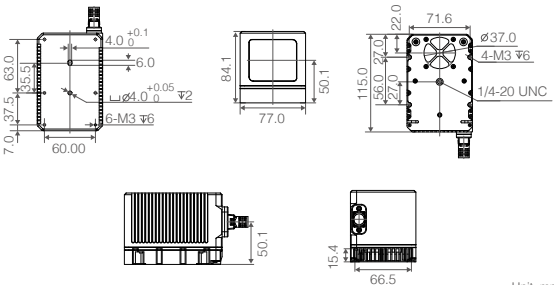

Unit: mm

# Mounting the Livox Horizon without Self-Dissipation Module

Refer to the dimensions and the mounting holes in the diagram below to mount or embed the Livox Horizon to or in an appropriate place on the target base.

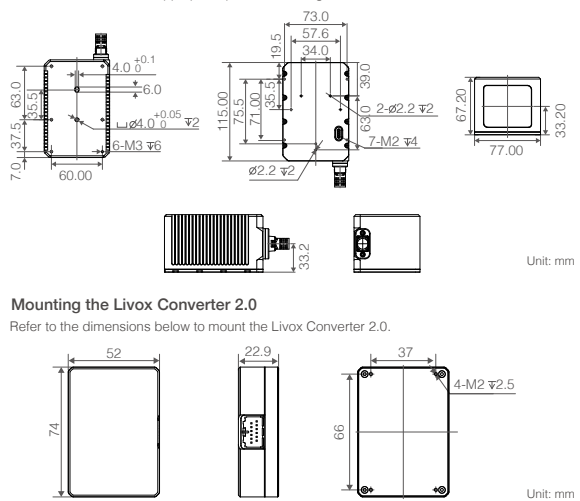

## Mounting the Livox Converter 2.0

Refer to the dimensions below to mount the Livox Converter 2.0.

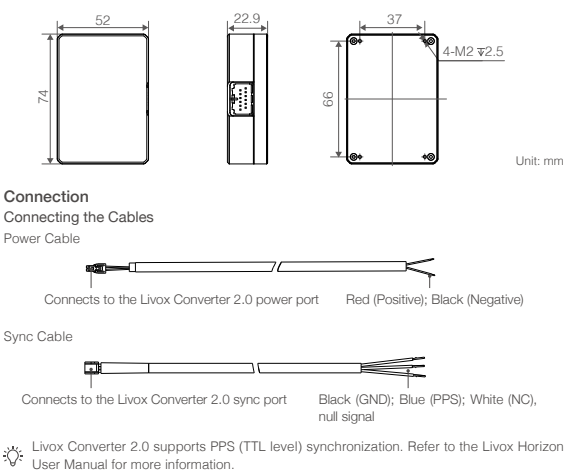

Livox Converter 2.0 supports PPS (TTL level) synchronization. Refer to the Livox Horizon

null signal

### Connecting the Livox Horizon

The Livox Horizon supports two IP modes: dynamic IP address mode and static IP address mode. All Livox Horizon LiDAR sensors are set to static IP address mode by default with an IP address of 192.168.1.1XX (XX stands for the last two digits of the Livox Horizon LiDAR sensor's serial number). The default subnet masks of the Livox Horizon LiDAR sensors are all 255.255.255.0, and their default gateways are 192.168.1.1. Directly connect the Livox Horizon to the computer for the first time.

- 1. Before connecting, set the IP address of the computer to static IP address mode. Set the computer's IP address to 192.168.1.50, and the subnet mask of the computer to 255.255.255.0.
- 2. Connect the Livox Horizon as shown below.

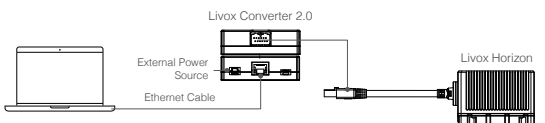

- a. Connect the Livox Horizon to the Livox Converter 2.0.
- b. Connect the computer and the Livox Converter 2.0 using an Ethernet cable.
- c. Connect the Livox Converter 2.0 to an external power source.
	- Refer to the Livox Horizon User Manual on how to connect the Livox Horizon to a router supporting the Dynamic Host Configuration Protocol (DHCP).
		- Refer to the Livox Horizon User Manual on how to set the IP address of the computer.
		- When multiple Livox Horizon LiDAR sensors are connected to one computer in static IP address mode, make sure all sensors connected have different static IP addresses. Refer to Livox Horizon User Manual for more information on how to set the IP address for each LiDAR sensor.
		- The working voltage of the Livox Converter 2.0 is 9 to 30 V. Therefore, when connecting the Livox Horizon to an external power source using a Livox Converter 2.0, the supported voltage range of the external power source is from 9 to 30 V. However, if a Livox Horizon is directly connected to an external power source, as the working voltage of the Livox Horizon is from 10 to 15 V, make sure the voltage range of the power source is within the allowable range. Make sure the positive and negative ends of the power cable are connected correctly.

# **3. Downloading and Using Livox Viewer**

Visit http://www.livoxtech.com and download the latest Livox Viewer to check the point cloud data. Livox Viewer supports WINDOWS® 7/8/10 (64 bit) and UBUNTU®16.04 (64 bit).

- a. Download the file named "Livox Viewer."
- b. Unzip the Livox Viewer file and click to open the .exe file named "Livox Viewer." For Ubuntu users, unzip the Livox Viewer file and click to open the "./livox\_viewer.sh" file under the root directory.
- c. The device manager window is on the left of Livox Viewer. Alternatively, click  $\circledast$  to display or hide the device manager window. In this device manager window, users can check all Livox LiDAR sensors in the Local Area Network (LAN).
- d. Click "LiDAR" on the top of the device manager window.
- e. Select the Livox Horizon you want to check, and click  $\bigodot$  to connect. Alternatively, select the Livox Horizon you want to check, right click, and click "Connect."
- f. After connecting, click  $\odot$  or press the space key on the keyboard to view the point cloud data.
- For Windows users, Livox Viewer may fail to detect LiDAR sensors if Windows Firewall is ÆΝ turned on. In this situation, go to the Control Panel to turn off Windows Firewall and restart Livox Viewer.
	- Download and read the Livox Horizon User Manual for more information on how to use Livox Viewer.

# **4. Low-Temperature Start-Up**

The working temperature of the Livox Horizon is from -40° to 85° C (-40° to 185° F) with the selfdissipation module attached. When the environment temperature is below -20° C (-4° F), the Livox Horizon may enter self-heating mode when connecting to a power supply. The self-heating mode may last at least 3 min with a maximum power of 42 W. Therefore, make sure the external power source is appropriate, especially in a low-temperature environment.

# **Specifications**

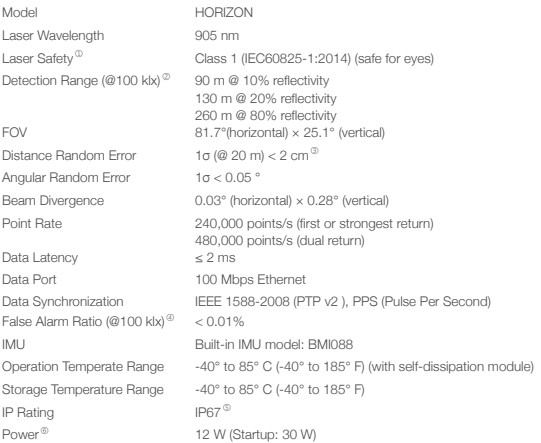

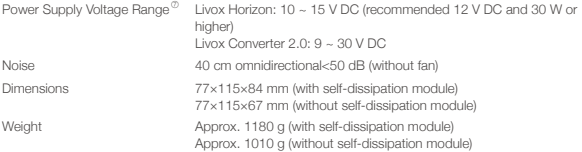

- ① The beam divergence of the Livox Horizon is 0.28° (vertical) × 0.03° (horizontal). The divergence of the embedded laser, however, is approximately 25.2° (vertical) × 8° (horizontal), which was measured at full width at half maximum. The maximum power of the embedded laser may exceed 70 W. In order to avoid being injured by the laser, DO NOT disassemble the Livox Horizon.
- ② Livox Horizon cannot precisely detect objects which are less than 0.5 m away. In this situation, the serial number of the Livox Horizon displayed on Livox Viewer will change color to warn users. If in use at the time, the SDK can be checked for more information about the warning.
- ③ Tested in an environment at a temperature of 25° C (77° F) with a target object that has a reflectivity of 80% and is 20 meters away from the Livox Horizon. The actual environment may differ from the testing environment. The figure listed is for reference only. The point cloud may distort to a varying extent when the target object is within the range of 0.5 to 3 m. Contact Livox for support if you require to detect objects within this range.
- ④ The false alarm ratio of the noise created by the stray light in a test environment of 100 klx at a temperature of 25° C (77° F).
- ⑤ The Livox Horizon has an overall IP rating of IP67 (not including Livox Converter 2.0 and cables).
- ⑥ In low-temperature environments, the Livox Horizon will first enter self-heating mode, and its power may reach a maximum amount of 42 W. Make sure the power supply is suitable based on the peak power value of the Livox Horizon. Refer to the Livox Horizon User Manual for more information.
- ⑦ Make sure the output voltage of the power supply is within this range at all times.

# **Haftungsausschluss**

Bei diesem Produkt handelt es sich um KEIN Spielzeug für Kinder. Das Produkt ist für Personen unter 16 Jahren nicht geeignet. Erwachsene sollten das Produkt außerhalb der Reichweite von Kindern halten und aufpassen, wenn dieses Produkt in Gegenwart von Kindern verwendet wird.

Dieses Produkt beinhaltet verschiedene fortschrittliche Technologien. Dennoch kann die unsachgemäße Verwendung des Produkts zu Personen- und Sachschäden führen. Lesen Sie vor dem ersten Gebrauch die zugehörigen Dokumente.

Diese Dokumente sind im Produktpaket enthalten bzw. online auf der Website der LIVOX™ Technology Company Limited ("Livox") verfügbar (www.livoxtech.com).

Die hier enthaltenen Informationen betreffen Ihre persönliche Sicherheit sowie Ihre gesetzlichen Rechte und Pflichten. Bitte lesen Sie das gesamte Dokument aufmerksam durch, um das Produkt für den Betrieb ordnungsgemäß einrichten zu können. Wenn Sie die Anweisungen und Warnungen in diesem Dokument nicht lesen und beachten, kann dies zu ernsthaften Verletzungen, Schäden oder zum Verlust Ihres Livox Produkts oder anderer Objekte, die sich in der Nähe befinden, führen.

Mit dem Gebrauch des Produkts bestätigen Sie, dass Sie diesen Haftungsausschluss aufmerksam gelesen und den Inhalt verstanden haben und mit den Allgemeinen Geschäftsbedingungen einverstanden sind. SOFERN NICHT AUSDRÜCKLICH IN DEN KUNDENSERVICE-RICHTLINIEN VON LIVOX UNTER www.livoxtech.com ANGEGEBEN, WERDEN DAS PRODUKT SOWIE ALLE DARÜBER ZUGÄNGLICHEN MATERIALIEN UND INHALTE ENTSPRECHEND DEM "AKTUELLEN" ENTWICKLUNGSSTAND UND OHNE AUSDRÜCKLICHE ODER STILLSCHWEIGENDE ZUSICHERUNGEN ODER BEDINGUNGEN BEREITGESTELLT. LIVOX HAFTET FÜR KEINE GARANTIEN JEDWEDER ART, AUSSER JENER, DIE AUSDRÜCKLICH IN LIVOX ENTSPRECHENDEN SERVICERICHTLINIEN ANGEGEBEN SIND, WEDER AUSDRÜCKLICH ODER STILLSCHWEIGEND, IN BEZUG AUF DAS PRODUKT, PRODUKTZUBEHÖR UND ALLE MATERIALIEN ENTHALTEN, EINSCHLIESSLICH: (A) JEGLICHE IMPLIZIERTE GEWÄHRLEISTUNG FÜR DIE MARKTFÄHIGKEIT, EIGNUNG FÜR EINEN BESTIMMTEN ZWECK, TITEL, UNGESTÖRTE NUTZUNG ODER NICHTVERLETZUNG; UND (B) JEGLICHE GEWÄHRLEISTUNG, DIE NICHT DURCH DEN VERKAUF, DEN GEBRAUCH ODER DEN HANDEL ERFOLGT. SOFERN NICHT AUSDRÜCKLICH IN DER BESCHRÄNKTEN GARANTIE VON LIVOX ANGEGEBEN, SICHERT LIVOX NICHT ZU, DASS DAS PRODUKT, DAS PRODUKTZUBEHÖR, TEILE DES PRODUKTS ODER DIE MATERIALIEN UNTERBRECHUNGSFREI, GEFAHRLOS ODER FREI VON FEHLERN, VIREN ODER ANDEREN SCHÄDLICHEN BESTANDTEILEN ZU BETREIBEN SIND UND DASS SOLCHE MÄNGEL BEHOBEN WERDEN. AUS KEINER BERATUNG ODER INFORMATION IN MÜNDLICHER ODER SCHRIFTLICHER FORM, DIE SIE AUS DEM PRODUKT, DEM PRODUKTZUBEHÖR ODER DEN MATERIALIEN ZIEHEN, KANN EINE ZUSICHERUNG BEZÜGLICH LIVOX ODER DEM PRODUKT ABGELEITET WERDEN, DIE IN DIESEN NUTZUNGSBEDINGUNGEN NICHT AUSDRÜCKLICH ANGEGEBEN IST.

SIE ÜBERNEHMEN ALLE RISIKEN FÜR JEGLICHE SCHÄDEN, DIE DURCH IHREN GEBRAUCH DES PRODUKTS, DES PRODUKTZUBEHÖRS ODER DER MATERIALIEN BZW. DEN ZUGRIFF DARAUF ENTSTEHEN KÖNNEN. SIE BESTÄTIGEN, DASS SIE DAS PRODUKT NACH EIGENEM ERMESSEN UND AUF EIGENES RISIKO VERWENDEN UND ALLEIN FÜR PERSONENSCHÄDEN, TODESFÄLLE, SACHSCHÄDEN AN EIGENEN (BEZIEHT SICH AUCH AUF DAS COMPUTERSYSTEM, DAS MOBILGERÄT ODER DIE LIVOX-HARDWARE, DIE SIE IN VERBINDUNG MIT DEM PRODUKT VERWENDEN) ODER FREMDEN GÜTERN SOWIE FÜR DATENVERLUSTE VERANTWORTLICH SIND, DIE AUF IHREN GEBRAUCH DES PRODUKTS BZW. AUF IHRE UNFÄHIGKEIT ZUM GEBRAUCH DES PRODUKTS ZURÜCKZUFÜHREN SIND. IN MANCHEN GERICHTSBARKEITEN SIND GEWÄHRLEISTUNGSAUSSCHLÜSSE NICHT ZULÄSSIG, SODASS IHNEN JE NACH GERICHTSBARKEIT ANDERE RECHTE GEWÄHRT WERDEN.

Livox übernimmt keine Haftung für Schäden, Verletzungen oder jegliche rechtliche Verantwortung, die direkt oder indirekt aus der Verwendung dieses Produkts entstehen. Der Benutzer muss sichere und rechtmäßige Praktiken, einschließlich der hier beschriebenen, einhalten, die jedoch nicht allein darauf beschränkt sind.

# **Warnhinweise**

- 1. Seien Sie besonders aufmerksam, wenn Sie den Livox Horizon bei schlechten Sichtverhältnissen (beispielsweise Nebel oder stürmischem Wetter mit Regen) verwenden. Unter solchen Bedingungen kann die Erfassungsreichweite verringert sein.
- 2. Achten Sie bei der Montage des Livox Horizon darauf, dass ein ausreichender Abstand um die Luftein- und -auslässe eingehalten wird (mindestens 10 mm von den nächstgelegenen Objekten entfernt). Es ist normal, dass die Temperatur des Livox Horizon während der Nutzung ansteigt. Sollten die Luftein- und -auslässe blockiert sein, steigt die Temperatur schneller an. Dies kann die Leistung beeinträchtigen und zudem zu dauerhaften Schäden führen.
- 3. Berühren Sie NICHT die Sensorscheibe des Livox Horizon. Staub und Flecken auf der Sensorscheibe beeinträchtigen die Leistung. Verwenden Sie Druckluft, Isopropylalkohol oder ein Objektivtuch, um die Sensorscheibe ordnungsgemäß zu reinigen. Weitere Informationen zum Reinigen von Sensorscheiben finden Sie in der Livox Horizon Betriebsanleitung.
- 4. Stellen Sie bei der Verkabelung des Livox Horizon sicher, dass Sie Kabel verwenden, die eine ausreichende Strombelastbarkeit für den Livox Horizon aufweisen. Andernfalls kann das Produkt zu einem erheblichen Brandrisiko werden oder dauerhaft beschädigt werden.
- 5. Zur Vermeidung von Verletzungen und Schäden durch Stromschläge oder Laserstrahlen zerlegen Sie den Livox Horizon NICHT. Sollte ein Zubehör- oder Produktteil ausgetauscht werden müssen, wenden Sie sich zur technischen Unterstützung bitte direkt an Livox.
- 6. An der Unterseite des Livox Horizon befindet sich das Kühlmodul. Benutzer können das Kühlmodul entfernen. Stellen Sie jedoch sicher, dass Sie eine alternative Kühlung bereitstellen, damit der Livox Horizon auch ohne das Kühlmodul ordnungsgemäß funktioniert. Andernfalls kann im Falle der Abnahme des Kühlmoduls die maximale Betriebstemperatur des Livox Horizon verringert sein. Das Kühlmodul darf nicht mehrmals montiert und demontiert werden. Entfernen Sie das Kühlmodul nur bei Bedarf.
- 7. Der Livox Horizon ist ein Laserprodukt der Klasse 1 (nach IEC/EN 60825-1:2014) und unter gewöhnlichen Einsatzbedingungen sicher.
- 8. Flüssigkeitsschäden sind von der Garantie ausgeschlossen.
- 9. Lassen Sie den Livox Horizon NICHT fallen.
- 10. Die Kurzanleitung für den Livox Horizon enthält wichtige Informationen. Lesen Sie diese vor dem ersten Gebrauch und bewahren Sie sie für Ihre Unterlagen auf.

# **Lieferumfang**

Livox Horizon×1 Livox Konverterbox

2.0×1

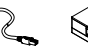

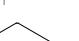

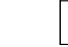

Reinigungstuch für Sensorscheibe×1

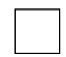

Sechskantschlüssel × 1

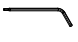

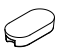

Schutzabdeckung × 1

Schraubensatz\*×2 Spannungsversorgungskabel × 2

Datenkabel × 2

\* Enthält eine Tüte M2-Schrauben und eine Tüte M3-Schrauben.

# **1. Einführung**

Der Livox Horizon ist ein leistungsstarker und besonders kompatibler LiDAR-Sensor für unterschiedlichste Anwendungsmöglichkeiten, darunter zum Beispiel das autonome Fahren, die Roboternavigation, die hochpräzise Messung und -kartierung oder die dynamische Wegplanung. Der Livox Horizon bietet ein breiteres Sichtfeld (FOV), DL-Pack-Technologie (Multi-Laser und Multi-APD) und ein fortschrittliches optoelektronisches Systemdesign. Dies stellt sicher, dass der Livox Horizon nicht nur eine Punktwolkenabdeckung liefert, die annähernd dreimal dichter als beim LIVOX MID™-40 ist, sondern auch horizontal beinahe von Rand zu Rand scannt, um mehr Daten im Sichtfeld (FOV) zu erfassen. Benutzer können die 3D-Echtzeit-Punktwolke mithilfe der Software Livox Viewer anzeigen lassen. Außerdem werden Entwicklungswerkzeuge (SDK) bereitgestellt. Mit Hilfe dieses SDK lassen sich individualisierbare Software-Lösungen auf Basis der von der Punktwolke erfassten Daten entwickeln.

Die Reichweite des Livox Horizon liegt bei bis zu 260 Metern.\*

\* Diese Reichweite wird erzielt, wenn das Zielobjekt eine Remission von <sup>80</sup> % oder mehr zurückgibt. Graue Betonmauern und Straßen weisen zum Beispiel eine Remission zwischen <sup>15</sup> % und <sup>30</sup> % auf, während weiß verputzte Wände eine Remission zwischen 90 % und 99 % aufweisen (bei einer Umgebungstemperatur von 25 °C).

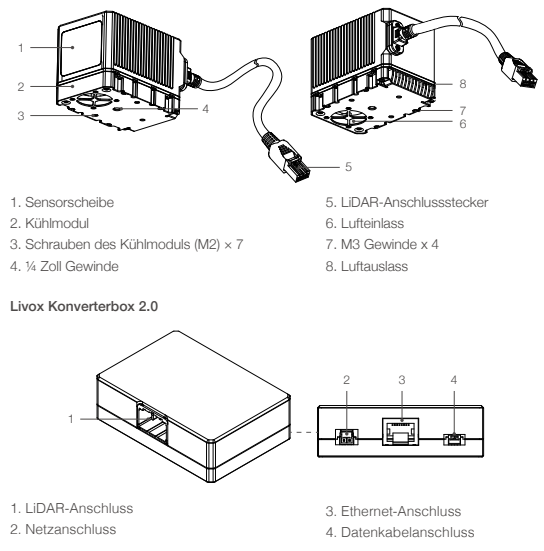

#### Livox Horizon

# **2. Montage und Anschluss**

### Sichtfeld

Der Livox Horizon bietet ein Sichtfeld (FOV) von 81,7° (horizontal) × 25,1° (vertikal), wie unten dargestellt. Achten Sie bei der Montage des Sensors darauf, dass der Sichtfeldbereich nicht durch andere Anbauten oder Gegenstände verdeckt ist.

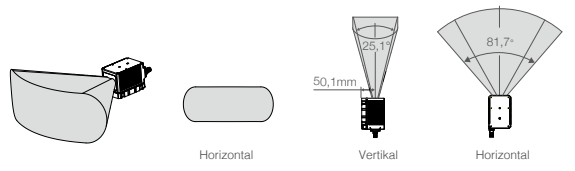

Beachten Sie, dass die tatsächliche Erkennungsentfernung des Livox Horizon von der Position des Objekts im Sichtfeld (FOV) abhängt. Je näher sich dieses am Rand des Sichtfelds (FOV) befindet, desto kürzer ist die tatsächliche Erkennungsentfernung. Je näher der Mittelpunkt des Sichtfelds (FOV) ist, desto höher ist die tatsächliche Erkennungsentfernung. Beachten Sie die folgenden Abbildungen:

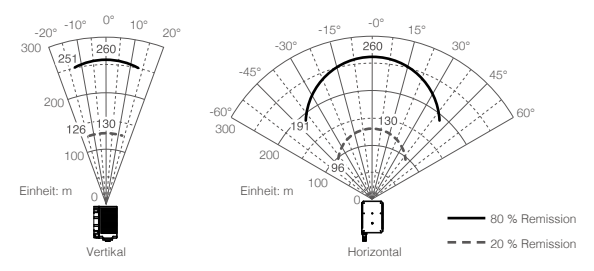

Achten Sie bei der Verwendung immer auf den tatsächlichen Erfassungsbereich.

### Montage des Livox Horizon

 An der Unterseite des Livox Horizon befindet sich das Kühlmodul. Benutzer können das Kühlmodul entfernen. Stellen Sie jedoch sicher, dass Sie eine alternative Kühlung bereitstellen, damit der Livox Horizon auch ohne das Kühlmodul ordnungsgemäß funktioniert. Andernfalls kann die höchste Betriebstemperatur des Livox Horizon verringert werden, sobald das Kühlmodul abgenommen wird. Das Kühlmodul darf nicht mehrmals montiert und demontiert werden. Entfernen Sie das Kühlmodul nur bei Bedarf.

 Stellen Sie für die Entfernung des Kühlmoduls sicher, dass die Unterseite des Livox Horizon nach oben zeigt, und entfernen Sie dann die sieben M2-Schrauben mit dem mitgelieferten Sechskantschraubendreher. Nehmen Sie das Kühlmodul ab. Stellen Sie sicher, dass die Anschlüsse an der Unterseite des Livox Horizon und des Kühlmoduls ausgerichtet sind, und befestigen Sie das Kühlmodul mit sieben schwarzen M2- Schrauben. Sollte das Kühlmodul abgenommen werden, muss sichergestellt werden, dass die Schutzabdeckung auf der Öffnung für den Lüfteranschluss des Livox Horizon angebracht wird. Dies verhindert, dass Flüssigkeiten oder Staub in Kontakt mit den Bauteilen des Livox Horizon kommt.

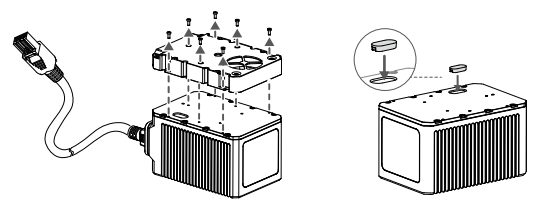

### Montage des Livox Horizon mit Kühlmodul

 Zur Montage oder zum Einbau des Livox Horizon an der Lösung verwenden Sie bitte die unten angegebenen Maße des Sensors. Wenn das Kühlmodul am Livox Horizon angebracht ist, kann der Livox Horizon mit M3-Schrauben oder mit ¼-Zoll-Befestigungslöchern an der Zielbasis befestigt werden.

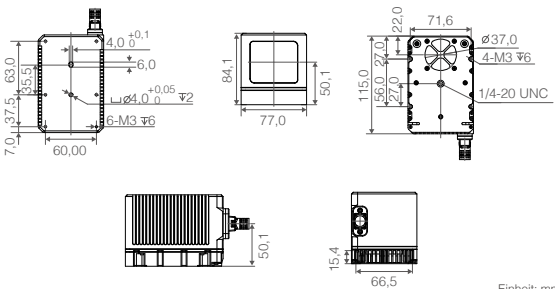

Einheit: mm

## Montage des Livox Horizon ohne Kühlmodul

Zur Montage oder zum Einbau des Livox Horizon an der Lösung verwenden Sie bitte die unten angegebenen Maße des Sensors.

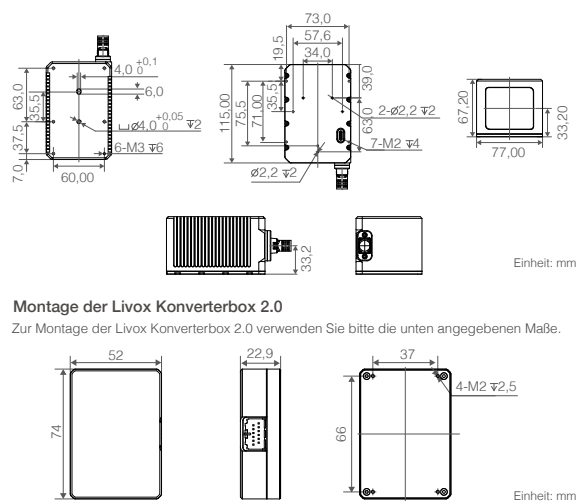

### Montage der Livox Konverterbox 2.0

Zur Montage der Livox Konverterbox 2.0 verwenden Sie bitte die unten angegebenen Maße.

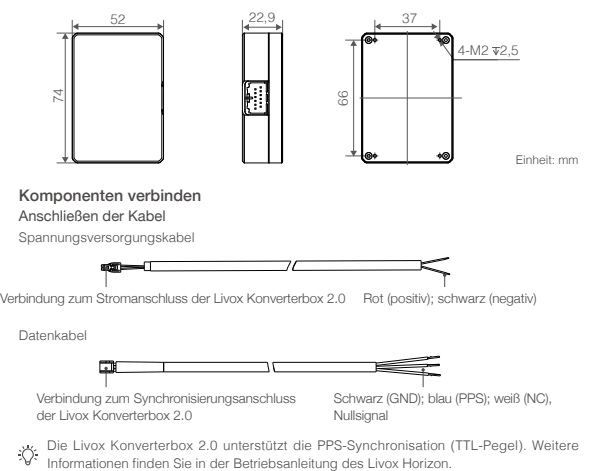

Verbindung zum Synchronisierungsanschluss der Livox Konverterbox 2.0

Schwarz (GND); blau (PPS); weiß (NC), Nullsignal

Die Livox Konverterbox 2.0 unterstützt die PPS-Synchronisation (TTL-Pegel). Weitere

### Anschluss des Livox Horizon

Der Livox Horizon unterstützt zwei IP-Modi: den dynamischen IP-Adressmodus und den statischen IP-Adressmodus. Alle Livox Horizon LiDAR-Sensoren verwenden standardmäßig eine statische IP-Adresse mit 192.168.1.1XX. Das XX steht für die beiden letzten Stellen der Seriennummer des jeweiligen Livox Horizon LiDAR-Sensors. Die Standard-Subnetzmasken der Livox Horizon LiDAR-Sensoren sind alle 255.255.255.0, und ihre Standard-Gateways sind 192.168.1.1. Schließen Sie den Livox Horizon beim ersten Mal direkt an den Computer an.

- 1. Stellen Sie vor dem Herstellen der Verbindung die IP-Adresse des Computers auf den statischen IP-Adressmodus ein. Stellen Sie die IP-Adresse des Computers auf 192.168.1.50 und die Subnetzmaske des Computers auf 255.255.255.0 ein.
- 2. Schließen Sie den Livox Horizon wie unten gezeigt an.

Livox Konverterbox 2.0

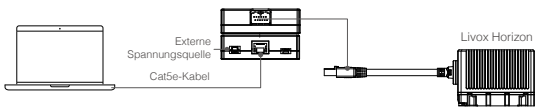

- a. Schließen Sie den Livox Horizon an der Livox Konverterbox 2.0 an.
- b. Verbinden Sie den PC und die Livox Konverterbox 2.0 per Cat5e-Kabel.
- c. Schließen Sie die Livox Konverterbox 2.0 an eine externe Stromquelle an.
	- Informationen zum Anschließen des Livox Horizon an einen Router, der das Dynamic Host Configuration Protocol (DHCP) unterstützt, finden Sie in der Livox Horizon Betriebsanleitung.
		- Informationen zum Festlegen der IP-Adresse des Computers finden Sie in der Livox Horizon Betriebsanleitung.
		- Werden mehrere Livox Horizon LiDAR-Sensoren über das selbe Netzwerk mit einem Rechner Verbunden, stellen Sie bitte sicher, das jedem Sensor eine unterschiedliche statische IP-Adresse zugewiesen wurde. Mehr Information zum Setzen der statischen IP-Adresse für jeden einzelnen LiDAR-Sensor finden Sie in der Betriebsanleitung des Livox Horizon.
		- Die Arbeitsspannung der Livox Konverterbox 2.0 beträgt 9 bis 30 V. Wenn Sie den Livox Horizon mit einer Livox Konverterbox 2.0 an eine externe Stromquelle anschließen, reicht der unterstützte Spannungsbereich der externen Stromquelle jedoch von 9 bis 30 V. Wenn ein Livox Horizon direkt an eine externe Stromquelle angeschlossen ist und die Arbeitsspannung des Livox Horizon 10 bis 15 V beträgt, stellen Sie sicher, dass der Spannungsbereich der Stromquelle innerhalb des zulässigen Bereichs liegt. Stellen Sie sicher, dass die positiven und negativen Enden des Stromkabels richtig angeschlossen sind.

# **3. Herunterladen und Verwenden des Livox Viewers**

Besuchen Sie http://www.livoxtech.com, um die neueste Version des Livox Viewers herunterzuladen. Mit diesem können Sie die Punktwolkedaten prüfen. Der Livox Viewer unterstützt WINDOWS® 7/8/10 (64 Bit) und UBUNTU®16.04 (64 Bit).

- a. Laden Sie die Datei mit dem Namen "Livox Viewer" herunter.
- b. Entpacken Sie den Livox Viewer, und klicken Sie zur Ausführung auf die EXE-Datei mit dem Namen "Livox Viewer". Anwender von Ubuntu entpacken die Livox Viewer ZIP-Datei und führen im Hauptverzeichnis .../livox\_viewer.sh" aus.
- c. Das Geräte-Manager-Fenster befindet sich links im Livox Viewer. Alternativ klicken Sie auf , um das Geräte-Manager-Fenster anzuzeigen oder auszublenden. In diesem Geräte-Manager-Fenster werden alle Livox LiDAR-Sensoren, die sich im lokalen Netzwerk (LAN) befinden angezeigt.
- d. Klicken Sie oben im Geräte-Manager-Fenster auf "LiDAR".

ΔŊ

- e. Wählen Sie den Livox Horizon aus, dessen Daten Sie sich anzeigen lassen möchten, klicken Sie dann auf , um die Verbindung herzustellen. Wählen Sie alternativ den Livox Horizon aus, den Sie sich anzeigen lassen wollen, klicken Sie auf diesen mit der rechten Maustaste und dann auf "Connect".
- f. Klicken Sie nach dem Herstellen der Verbindung auf  $\Theta$  oder drücken Sie die Leertaste auf der Tastatur, um die Punktwolkendaten anzuzeigen.
- 
- Anwender von Windows sollten beachten, dass der Livox Viewer möglicherweise den LiDAR-Sensor nicht erkennt, wenn die Windows Firewall eingeschaltet ist. In diesem Fall, besuchen Sie bitte die Systemsteuerung, deaktivieren die Windows Firewall und starten den Livox Viewer erneut.
	- Für weitere Informationen zur Verwendung des Livox Viewer laden Sie sich bitte die Betriebsanleitung des Livox Horizon herunter und lesen diese.

# **4. Start bei niedriger Temperatur**

Die Arbeitstemperatur des Livox Horizon liegt zwischen -40 °C und +85 °C, wenn das Kühlmodul angebracht ist. Liegt die Umgebungstemperatur unter -20 °C, wechselt der Livox Horizon, bei der Verbindung mit einer Stromquelle, möglicherweise in den Selbstheizungsmodus. Der Selbstheizungsmodus kann bis zu 3 Minuten dauern, währenddessen bis zu 42 Watt verbraucht werden. Stellen Sie daher sicher, dass die externe Stromquelle angemessen ausgestattet ist, insbesondere für Umgebungen mit niedrigen Temperaturen.

# **Technische Daten**

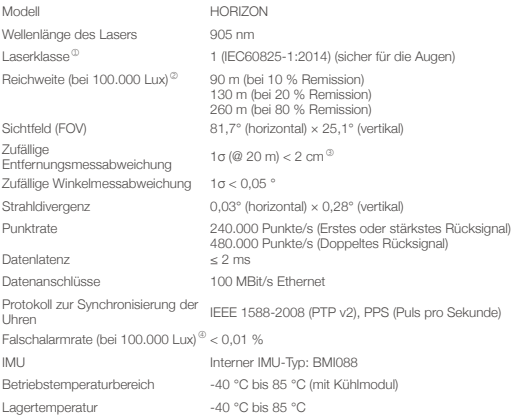

#### Livox Horizon Kurzanleitung

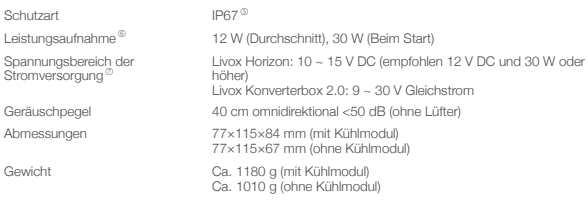

- ① Die Strahldivergenz des Livox Horizon beträgt 0,28° (vertikal) × 0,03° (horizontal). Die Divergenz des eingebauten Lasers beträgt ungefähr 25,2° (vertikal) × 8° (horizontal), gemessen am halben Maximum bei voller Breite. Die maximale Leistungsaufnahme des eingebauten Lasers kann möglicherweise 70 W überschreiten. Zur Vermeidung von Verletzungen oder Schäden durch Laserstrahlen zerlegen Sie den Livox Horizon NICHT.
- ② Der Livox Horizon ist nicht in der Lage Objekte präzise zu erkennen, die weniger als 0,5 m entfernt sind. In diesem Fall ändert die Seriennummer des Livox Horizon im Livox Viewer die Farbe und den Anwender zu warnen. Sollte dieser gerade verwendet werden, kann das SDK für mehr Informationen zur Warnung überprüft werden.
- ③ Gemessen bei 25 °C Umgebungstemperatur, Abstand zum Zielobjekt 20 Meter und 80 % Remission. Außerhalb der Testumgebung kann dieser Wert abweichen. Die angegebene Abbildung dient nur als Referenz. Die Punktwolke kann eventuell zu einem gewissen Grad Verzerrt sein, wenn sich das Zielobjekt in einem Bereich zwischen 0,5 und 3 Metern befindet. Wenden Sie sich bitte an uns, wenn Sie Objekte innerhalb von einem Meter erkennen wollen.
- ④ Dies beschreibt die Falschalarmrate, welche durch Streulichtrauschen hervorgerufen wird. Der Wert wurde in einer Testumgebung mit 100.000 Lux Helligkeit und einer Temperatur von 25 °C ermittelt.
- ⑤ Der Livox Horizon bietet die Schutzart IP67 (ohne Livox Konverterbox 2.0 und Kabel).
- ⑥ Bei besonders kalten Umgebungstemperaturen wechselt der Livox Horizon in den Selbstheizungsmodus und verbraucht bis zu 42 Watt. Bitte stellen Sie daher sicher, dass die Stromversorgung mindestens der Spitzenlast des Livox Horizon genügt. Weitere Informationen finden Sie in der Betriebsanleitung des Livox Horizon.
- ⑦ Stellen Sie sicher, dass die Ausgangsspannung des Netzteils jederzeit in diesem Bereich liegt.

# 免责声明

本产品不适合未满 16 岁的人士使用。请勿让儿童接触本产品,在有儿童出现的场景操作时请务 必特别小心注意。

使用前请仔细阅读并遵循本产品说明书指导,同时遵守任何相关的国家和国际相关的安全条例。 本产品是一款激光探测测距仪,在电源正常工作及各部件未损坏的情况下将提供三维激光扫描功 能。访问 www.livoxtech.com 获取完整的《Livox Horizon 用户手册》、最新说明和警告。香港 览沃科技有限公司(以下简称"LivoxTM")保留更新所有文档的权利。

请务必在使用产品之前仔细阅读本文档和《用户手册》,了解您的合法权益、责任和安全说明; 否则,可能带来财产损失、安全事故和人身安全隐患。一旦使用本产品,即视为您已理解、认可 和接受本文档全部条款和内容。使用者承诺对自己的行为及因此而产生的所有后果负责。使用者 承诺仅出于正当目的使用本产品,并且同意本文档全部条款和内容及 Livox 可能制定的任何相关 政策或者准则。

Livox 不承担因用户未按本文档、《用户手册》使用产品所引发的一切损失。 在遵从法律法规的 情况下,Livox 享有对本文档的最终解释权。Livox 有权在不事先通知的情况下,对本条款进行 更新,改版或终止。

# 警 告

- 1. 在空气能见度较差的情况下(例如雾霾、暴雨天气),Livox Horizon 的有效检测范围将会减小, 使用时请格外小心。空气能见度较好情况下,Livox Horizon 的有效检测范围请查看参数列表。
- 2. 安装时,请确保 Livox Horizon 的出风口和入风口留有足够的通风空间(至少 10 mm 空间无 遮挡)。工作时,产品温度将会有所上升,此为正常现象。若遮挡出风口和入风口,可能导 致产品温度过热,影响其性能甚至造成产品损坏。
- 3. 切勿用手触摸 Livox Horizon 窗口。若 Livox Horizon 窗口上有污点或灰尘等杂质,请使用压 缩空气除尘罐,酒精以及镜头清洁布进行清洁(具体清洁方式,请查看《Livox Horizon 用户 手册》),以免污点灰尘等影响产品性能。
- 4. 如使用线材包配件自行定制电源线,请确认所使用的线材负载能力达到产品功耗需求,否则 可能导致产品损坏,甚至引发火灾。
- 5. 为减少触电危险以及防止可能存在的光辐射危险,请勿私自拆开或改装本产品。本产品不包 含用户可维修零件,需售后服务请联系 Livox。
- 6. Livox Horizon 底部为主动散热模块,在特殊使用场景下用户可自行拆开主动散热模块。拆卸 散热模块后请设计合适的散热系统,否则可能导致 Livox Horizon 的最高工作温度降低。主动 散热模块不适合反复多次拆装,确认不使用再进行拆除散热模块。
- 7. Livox Horizon 满足 Class 1 激光产品安全要求(IEC/EN 60825-1:2014),可于正常情况下安 全使用。
- 8. 因液体造成的损坏不在保修范围内。
- 9. 切勿摔落 Livox Horizon。
- 10. 包装或说明书中含有重要信息,应保留。

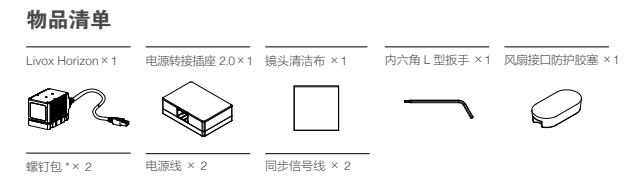

\* 螺钉包中一袋螺丝型号为 M2,另一袋为 M3。

# 1. 简介

 Livox Horizon 的高可靠性、紧凑的结构设计特点以及高精度特性,使其可广泛应用于包括无 人驾驶环境感知、机器人导航、动态路径规划、高精度测绘等众多领域。Livox Horizon 激光 探测测距仪视场角更宽,采用 DL-Pack(multi-laser and multi-APD)技术和特有的光学扫描 系统设计,不仅扫描密度可达 LIVOX MID™-40 的三倍,更实现了接近于自上而下、从左到 右的横向扫描方式,能精确捕捉视场中的每个细节,适配性更强。用户可通过 Livox Viewer 软件实时获取三维图像,更能基于 Livox SDK 进行开发,轻松获取 3D 点云数据,满足个性 化的应用需求。

Livox Horizon 最大探测距离可达 260 米。\*\*\*

### Livox Horizon

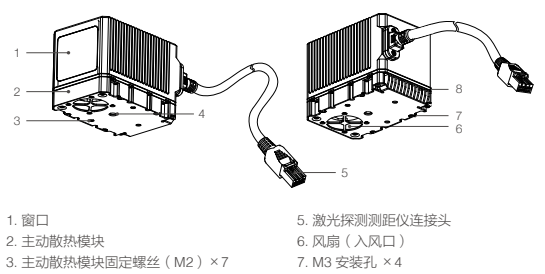

4. 1/4 英寸安装孔

8. 出风口

<sup>\*\*\*</sup>当环境温度为 25℃,目标物体的表面反射率为大于等于 80% 时(水泥地或路面的反射率为 15~30%,白色 石膏墙的反射率为 90%~99%)。

电源转接插座 2.0

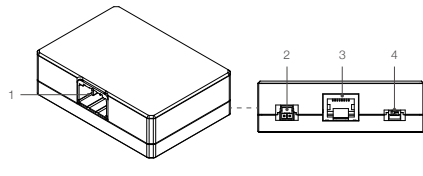

1. 激光探测测距仪连接头接口 2. 电源接口

3. 以太网线接口 4. 同步信号线接口

# 2. 安装连线

### 有效视场角(FOV)范围

Livox Horizon的FOV 为水平81.7°,竖直25.1°,如下图所示。安装时请注意FOV 的有效范围, 避免遮挡 FOV 区域。

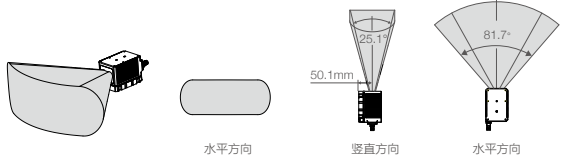

请注意, Livox Horizon 的有效量程在不同的 FOV 区域内有所区别,越靠近 FOV 边缘的时候有 效量程越短,越靠近 FOV 的中间位置,有效量程越接近最大值,可参考下图 :

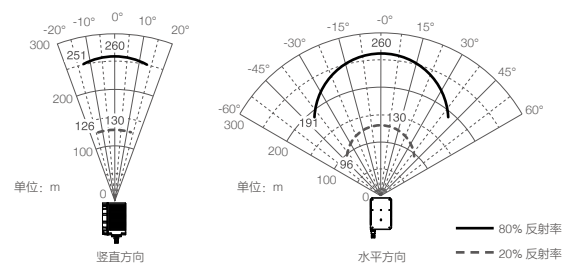

使用时请格外注意有效量程的范围。

### 安装 Livox Horizon

 Livox Horizon 底部为主动散热模块,用户可拆下主动散热模块,单独使用 Livox Horizon。 拆卸散热模块后请设计合适的散热系统,否则可能导致 Livox Horizon 的最高工作温度降低。 主动散热模块不适合反复多次拆装,确认不使用再拆除散热模块。

如需拆卸主动散热模块 :

将 Livox Horizon 带风扇一侧朝上, 然后使用内六角扳手将 7 颗主动散热模块固定螺丝取下。 螺丝取下后即可移除主动散热模块。如需重新安装主动散热模块,请确保 Livox Horizon 机 身上的插口和主动散热模块上的插口对齐,然后再使用原黑色 7 颗 M2 螺丝进行固定。

请注意,主动散热模块取下后,请将包装中的风扇接口防护胶塞如图所示安装于散热模块与 Livox Horizon 接口处,确保胶塞塞紧以防水防尘。

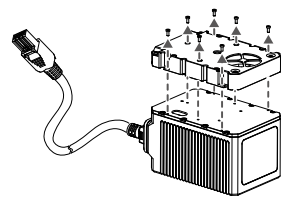

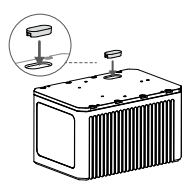

# 安装 Livox Horizon(含主动散热模块)

主动散热模块的尺寸及安装孔位尺寸如下,安装时若带主动散热模块,请按照以下尺寸将 Livox Horizon 安装至合适位置。 此时,可使用 M3 螺丝或通过主动散热模块的 1/4 英寸接口 来进行安装。

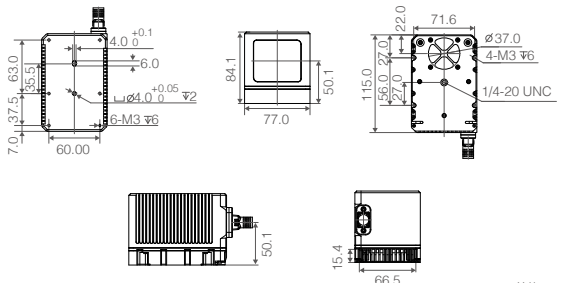

安装 Livox Horizon(不含主动散热模块)

将主动散热模块移除后,请根据下图所示的 Livox Horizon 机身尺寸及安装孔位尺寸,将其安装 至合适位置。

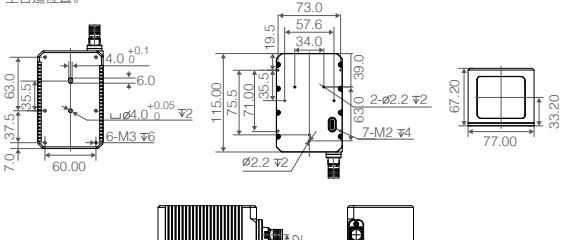

单位:mm

安装电源转接插座 2.0

请根据下图所示的电源转接插座尺寸大小及安装孔位尺寸,将其安装至合适位置。

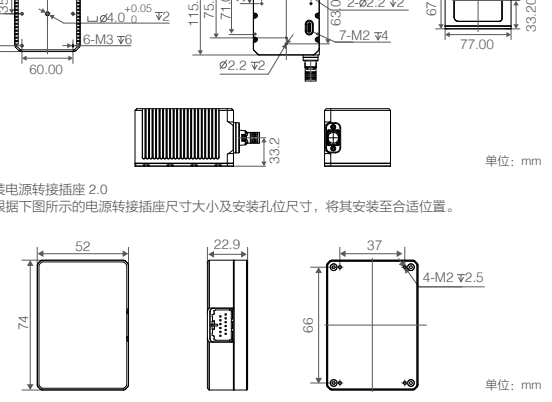

33.2

### 连线

线序

线材包中的同步信号线及电源线线序如下,请确保按照线序(或正负极)正确进行连接。

电源线

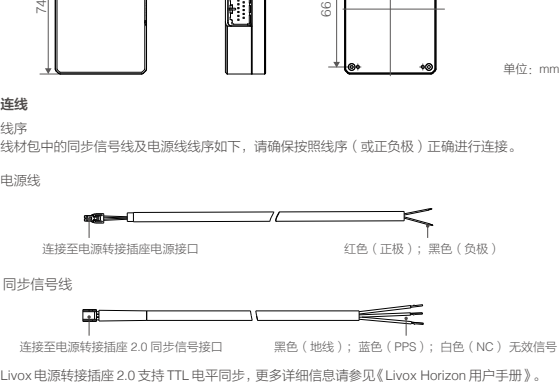

#### 连接

Livox Horizon 支持 2 种 IP 模式:动态 IP 地址模式以及静态 IP 地址模式。所有 Livox Horizon 出 厂默认为静态 IP,地址为 192.168.1.1XX(XX 为 Livox Horizon SN 码最后两位数字),子网掩 码为 255.255.255.0,默认网关为 192.168.1.1。第一次使用时无需使用路由器,即可直接与电 脑连接。

- 1. 连接前,将电脑的 IP 设置静态 IP。IP 地址设置为:192.168.1.50,子网掩码设置为: 255.255.255.0。
- 2. 电脑静态 IP 地址设置完成后,请按照图示连接。

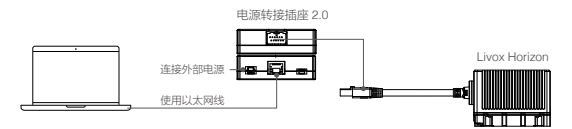

- a. 将 Livox Horizon 上的激光探测测距仪连接头插入电源转接插座 2.0 的激光探测测距仪连接 头接口。
- b. 使用以太网线,将电源转接插座 2.0 连接至个人电脑。
- c. 通过电源转接插座 2.0 的电源接口连接外部电源。
- √\ 关于 Livox Horizon 如何通过动态主机配置协议 (DHCP) 分配地址, 然后使用路由 器连接,请查阅《Livox Horizon 用户手册》。
	- 关于如何设置电脑的 IP 地址模式,可查看《Livox Horizon 用户手册》 。
	- 当使用多台使用静态 IP 地址的 Livox Horizon 接入同一台电脑时,请确保每台 Livox Horizon的IP地址不同。具体如何设置静态IP地址,可查看《Livox Horizon用户手册》。
	- 电源转接插座 2.0 的工作电压为 9-30V,当通过电源转接插座 2.0 连接至外部电源时, 可选择电压为 9-30V 的直流电流进行供电。若不使用电源转接插座 2.0,而是直接将 Livox Horizon 直接连接至外部电源,由于 Livox Horizon 的工作电压为 10-15V,因 此请确保所连接的外部电源电压在允许范围内。连接时,请注意电源接口按照正负极 正确连接。

# 3. 下载并安装 Livox Viewer

用户可前往 Livox 官 网 www.livoxtech.com 下载最新的 Livox Viewer, 查 看 点 云 图。Livox Viewer 目前支持 Windows® 7/8/10 ( 64 位 ) 和 UBUNTU® 16.04 ( 64 位 )。

- a. 下载 Livox Viewer 文件。
- b. 解压文件,并于已解压的文件中打开文件名为 Livox Viewer 的程序(Ubuntu 用户请于解压文 件的根目录中打开终端并运行 ./livox\_viewer.sh)。
- c. 打开后左侧为设备管理窗口, 右侧为 Livox Viewer 主界面。同时,用户也可通过点击 @ 隐藏 / 显示设备管理窗口。若当前局域网中已有 Livox 设备,管理窗口中将会自动显示该设备。
- d. 于管理窗口上方勾选 LiDAR。
- e. 选择需要查看的 Livox Horizon, 点击图标 完成连接。或选择需要查看的 Livox Horizon 后,

单击鼠标右键,选择 Connect 完成连接。

- f. 连接完成后,点击开始播放图标 @ 或按下键盘上的空格按键,即可观察到所选设备的点云图像。
- •在 Windows 系统下使用 Livox Viewer 时, 由于操作系统的防火墙对网络数据的拦截, ÆΝ 可能导致 Livox Viewer 无法扫描到 LiDAR。若出现此情况,请用户在电脑控制面板中关 闭防火墙,然后再重启 Livox Viewer。
	- 关于 Livox Viewer 更详细的使用方法,及每个按钮的详细说明,请查阅《Livox Horizon 用户手册》。

## 4. 低温启动

Livox Horizon 的工作温度为 -40℃ 至 85℃(含主动散热模块时)。当环境温度低于 -20℃时, Livox Horizon 上电后会根据自身状态进入自加热模式,自加热模式最高功率可达 42W,持续时 间不少于 3 分钟。因此,当于低温环境下使用 Livox Horizon 时,请合理设计电源。

# 规格参数

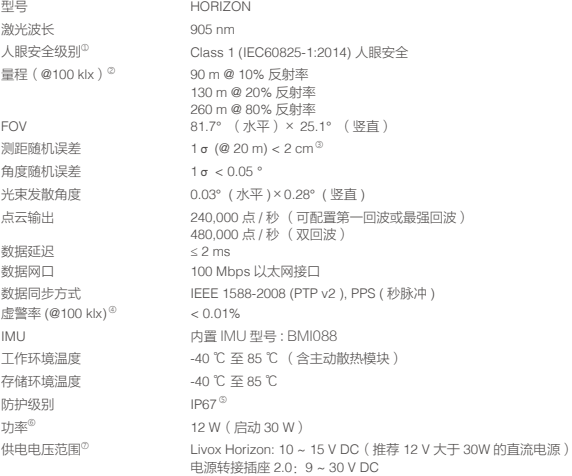

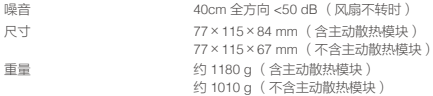

- ① 激光探测测距仪中内置激光器辐射光的发散角为 25.2°(水平)×8°(竖直)(半高宽,FWHM),最 大激光功率可能超过 70 W。切勿拆开 Livox Horizon,以免造成危险。
- ② 当被测物体距离 Livox Horizon 小于 0.5 m 时,Livox Horizon 无法对其进行测量。此时,Livox Horizon 将 会输出遮挡预警,Livox Viewer 中相应的测距仪 SN 码将变换颜色,用户也可通过 SDK 得到预警数据包。
- ③ 测试条件为环境温度 25℃,目标物体距离 20 m,反射率为 80%。 具体指标与测试条件相关,以实测结果 为准。被测物处于 0.5~3m 的范围内时,Livox Horizon 的点云图像可能会产生不同程度的畸变。对近处探 测有进一步需求的用户,请联系 Livox。
- ④ 在 100klx 日光条件下,环境温度 25℃,环境杂散光产生的虚警噪点的比例。
- ⑤ Livox Horizon 中的所有线材以及电源转接插座 2.0 不适用于此防护级别。
- ⑥ 在低温环境下,Livox Horizon 将自动运行自加热模式,最大功率可达 42W,请合理设计电源。
- ⑦ 请确保所使用的电源,其输出电压无论何时都不可超过此范围。

#### CAN ICES-3(B)/NMB-3(B)

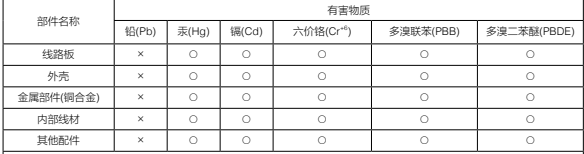

本表格依据SJ/T 11364的规定编制。

○:表示该有害物质在该部件所有均质材料中的含量均在GB/T 26572规定的限量要求以下。

×:表示该有害物质至少在该部件的某一均质材料中的含量超出GB/T 26572规定的限量要求。(产品符合欧盟ROHS指令 环保要求)

# **免責事項**

本製品は玩具ではなく、16歳未満のお子様による使用は前提としていません。本製品はお子様の 手の届かない場所に保管してください。また、お子様がいるところで本製品を操作する場合は十 分に注意してください。

本製品にはさまざまな高度技術が組み込まれていますが、本製品の不適切な使用により、傷害や 物的損害を引き起こすおそれがあります。初めてご使用になる前に、本製品に関連する資料をお 読みください。

これらの資料は、製品パッケージに同梱されており、Livox™ Technology Company Limited (「LIVOX」)のウェブサイト (www.livoxtech.com) からオンラインでも入手可能です。

本書では、ユーザーの安全および法的権利と責任に関する情報を記載しています。ご使用の前 に、本書の内容をよくお読みいただき、確実に適切な設定を行うようにしてください。本書に記 載されている指示と警告に従わなかった場合、ご自身や他人の深刻な怪我、またはLivox製品の損 傷、あるいは周辺の他の物の破損につながる恐れがあります。

本製品を使用することにより、お客様は本書の免責事項をよく読み、記載されている利用規約 を理解し、順守することに同意したとみなされます。LIVOXアフターサービス ポリシー(www. livoxtech.comに掲載)に明確な規定がない限り、製品およびすべての資料、製品を通して得られ るコンテンツは「現状のまま」および「提供されているまま」で提供され、明示的または黙示的 に問わず、いかなる種類の保証も条件も伴いません。明示的または黙示的に問わず、LIVOXアフ ターサービス ポリシーに明確に規定されない限り、製品、製品アクセサリー、すべての資料に関 し、LIVOXは以下を含む、いかなる種類の保証も一切行いません。(A)商品性、特定目的の適切 性、権限、平和享有権、非侵害に対する黙示的保証、および(B)取引の過程、使用、商慣習か ら生ずる保証。LIVOX保証において明確に規定されない限り、製品、製品のアクセサリー、製品 の一部や資料が、中断されることなく、安全で、エラー、ウイルス、その他有害な部品がないこ と、ならびに問題があった場合にそれらが是正されることを、LIVOXは保証しません。本規約に 明確に記載されない限り、口頭であれ書面であれ、製品、製品のアクセサリー、資料から得られ る助言や情報により、LIVOXまたは製品に関する保証は発生しません。

本製品、製品アクセサリー、資料の使用またはアクセスに起因するあらゆる損害に対するすべて のリスクは、お客様が負担するものとします。お客様の裁量とリスクにおいて本製品を使用し、 怪我、死亡、お客様の財産への損害(本製品と接続して使用したパソコンシステム、モバイル端 末、LIVOXハードウェアを含む)、サードパーティの財産への損害、本製品の使用による、ある いは使用不能によるデータの損失に対して、お客様が単独で責任を負うことについてお客様は理 解し、合意するものとします。保証の免責を認めていない司法管轄区もあり、司法管轄区によっ てはお客様が別の権利を有する場合もあります。

本製品の使用により直接または間接的に発生する損害、傷害、およびその他法的責任に対して、 Livoxは一切責任を負いません。ユーザーは、これらの規定をはじめとする(ただしこれに限定し ない)、安全で合法的な使用方法を順守するものとします。

# **警告**

- 1. 霧や荒天などの視界が悪い条件でLivox Horizonを使用する場合は注意してください。このよう な状況では、検知範囲が狭まる可能性があります。
- 2. Livox Horizonを取り付けるときは、吸気口と排気口の通気エリアに十分なスペースがあること を確認してください(最も近い物体から少なくとも10 mm)。使用中にLivox Horizonの温度が 上昇するのは正常です。ただし、吸気口または排気口がふさがれていると、温度上昇がより顕 著になり、性能に悪影響を及ぼし、恒久的な損傷を引き起こす可能性があります。
- 3. Livox Horizonの光学ウィンドウに触れないでください。光学ウィンドウのほこりや汚れは性能 に悪影響を及ぼす可能性があります。光学ウィンドウを正しくお手入れするには、圧縮空気、 イソプロピル アルコール、またはレンズクロスを使用してください。光学ウィンドウのお手入 れの詳細については、Livox Horizonのユーザーマニュアルを参照してください。
- 4. Livox Horizonの電源ケーブルをカスタマイズするときは、ケーブルの通電容量がLivox Horizon の電力要件を満たしているか確認してください。確認を怠ると、製品が火災の危険を招いたり 恒久的に損傷する可能性があります。
- 5. 感電や放射線被ばくを避けるために、Livox Horizonを分解しないでください。アクセサリーや 製品の部品を交換する必要がある場合は、Livoxに連絡してサポートを受けてください。
- 6. Livox Horizonの下部に自己放熱モジュールがあります。ユーザーは自己放熱モジュールを取り 外すことができます。ただし、Livox Horizonが自己放熱モジュールなしで適切に動作できるよ うに、必ず代替の放熱システムを準備してください。これを怠ると、Livox Horizonの最高動作 温度は、自己放熱モジュールが取り外されたときに低下する可能性があります。自己放熱モ ジュールは、何度も取り付けたり取り外したりするように設計されていません。必要な場合の み、自己放熱モジュールを取り外してください。
- 7. Livox Horizonはクラス1レーザー製品(IEC / EN 60825-1:2014)として分類されており、通常 の使用条件下では安全です。
- 8. 液体による損傷は保証の対象外です。
- 9. Livox Horizonを落下させないでください。
- 10. Livox Horizon クイックスタートガイドには重要な情報が記載されています。初回使用時の前 に必ず読んで、参照できるように保管してください。

# **同梱物リスト**

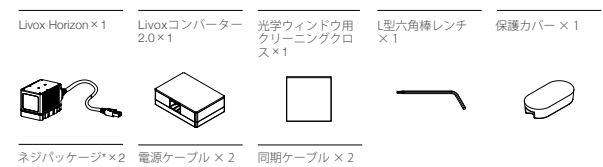

# **1. はじめに**

Livox Horizonは、自動運転、ロボットナビゲーション、ダイナミックパスプランニング、高精 度マッピングなど、さまざまな用途に使用できる高性能で互換性の高いLiDARセンサーです。 Livox Horizonは、より広い視野角(FOV)、DL-Pack(マルチレーザーおよびマルチAPD(multiavalanche photodiode))技術、そして最新の光電子工学システム設計を特長としています。 これにより、Livox Horizonは、LIVOX MID™-40の約3倍の密度の点群をカバーできるだけでな く、ほぼトップから下まで水平方向にスキャンし、FOVでより多くのデータを取得することが できます。Livoxビューワーを使用すると、リアルタイムの点群を確認できます。また、ソフ トウェア開発キット(SDK)により、点群から取得したデータを使用して、カスタム可能なア プリケーションを開発することができます。

Livox Horizonの検知範囲は最大260メートルです。\*

\* 25℃(77°F)の温度環境で、対象物が入射光の反射率が80%以上(例:灰色のコンクリートの壁や道路は 15%~30%の反射率範囲、白い漆喰壁は90%~99%の反射率範囲)の場合、この距離に達することができ ます。

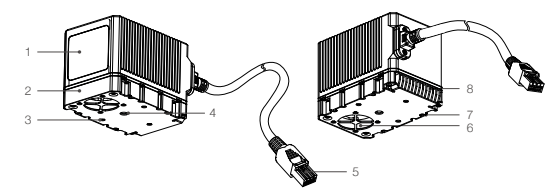

### Livox Horizon

- 1. 光学ウィンドウ
- 2. 自己放熱モジュール
- 3. 自己放熱モジュールのネジ (M2) ×7
- 4. ¼インチ 取り付け穴
- 5. LiDAR コネクター
- 6. ファン(吸気口)
- 7. M3 取り付け穴×4
- 8. 排気口

Livoxコンバーター2.0

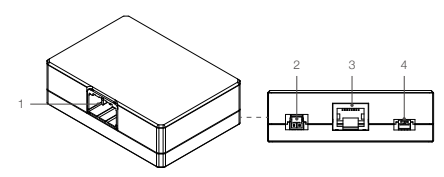

1. LiDAR コネクターポート

2. 電源ポート

3. イーサネットポート 4. 同期ポート

# **2. 取り付けと接続**

### FOV範囲

以下に示すように、Livox HorizonのFOVは81.7°(水平)×25.1°(垂直)です。センサーを取 り付ける際、FOVを妨げる物がないようにしてください。

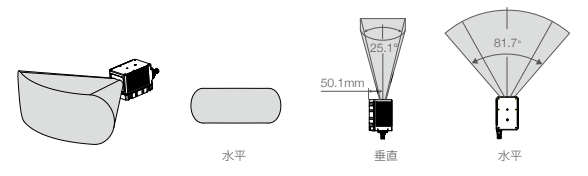

Livox Horizonの有効検知距離は、対象物がFOV内のどこにあるかによって異なります。FOVの 端に近いほど、有効検出距離は短くなります。FOVの中心に近いほど、有効検出距離は長くな ります。以下の図を参照してください。

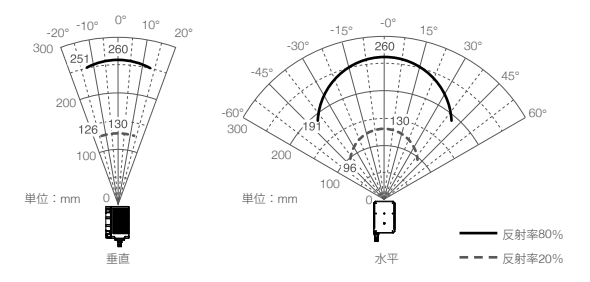

使用中は常に有効検知範囲に注意してください。

### Livox Horizonを取り付ける

 Livox Horizonの下部には、自己放熱モジュールがあります。ユーザーは自己放熱モジュー ルを取り外すことができます。ただし、Livox Horizonが自己放熱モジュールなしで適切に 動作できるように、必ず代替の放熱システムを準備してください。これを怠ると、Livox Horizonの最高動作温度は、自己放熱モジュールが取り外されたときに低下する可能性が あります。自己放熱モジュールは、何度も取り付けたり取り外したりするように設計され ていません。必要な場合のみ、自己放熱モジュールを取り外してください。

自己放熱モジュールを取り外すには、Livox Horizonの底面が上を向いていることを確認して から、付属の六角ドライバーを使用して7本のM2ネジを取り外します。そのあと、自己放熱モ ジュールを取り外します。自己放熱モジュールを取り付けるには、Livox Horizonの底面にあ るコネクターと自己放熱モジュールの位置が合っていることを確認し、7本の黒いM2ネジを 使用して自己放熱モジュールを固定します。自己放熱モジュールが取り外されている場合、 Livox Horizonに液体やほこりが進入するのを防ぐため、Livox Horizonの底部にあるファンコ ネクターに付属の保護カバーを取り付けてください。

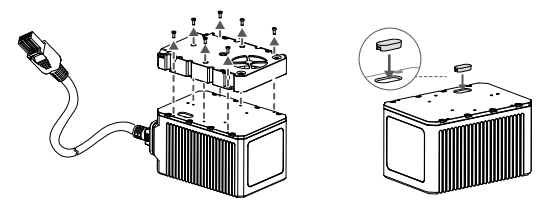

# 自己放熱モジュールを搭載したLivox Horizonを取り付ける

サイズと取り付け穴については以下の図を参照の上、対象のベース上やベース内の適切な 位置にLivox Horizonの取り付けや埋め込みを行ってください。自己放熱モジュールがLivox Horizonに取り付けられている場合、Livox HorizonはM3ネジを使用して対象のベースに取り付 けるか、1/4インチの取り付け穴を使用して取り付けることもできます。

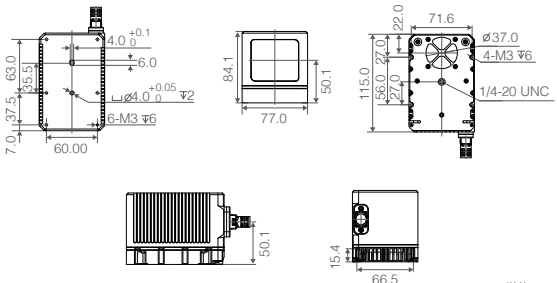

単位:mm

# 自己放熱モジュールを搭載していないLivox Horizonを取り付ける

サイズと取り付け穴については以下の図を参照の上、対象のベース上やベース内の適切な位置 にLivox Horizonの取り付けや埋め込みを行ってください。

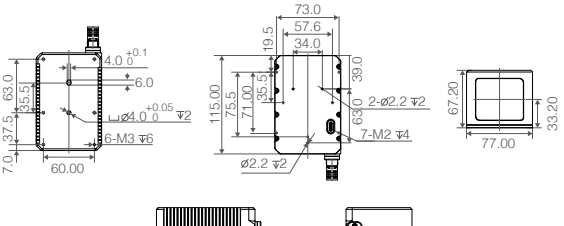

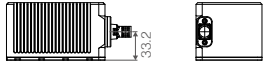

単位:mm

## Livoxコンバーター2.0を取り付ける

以下のサイズを参照して、Livoxコンバーター2.0を取り付けてください。

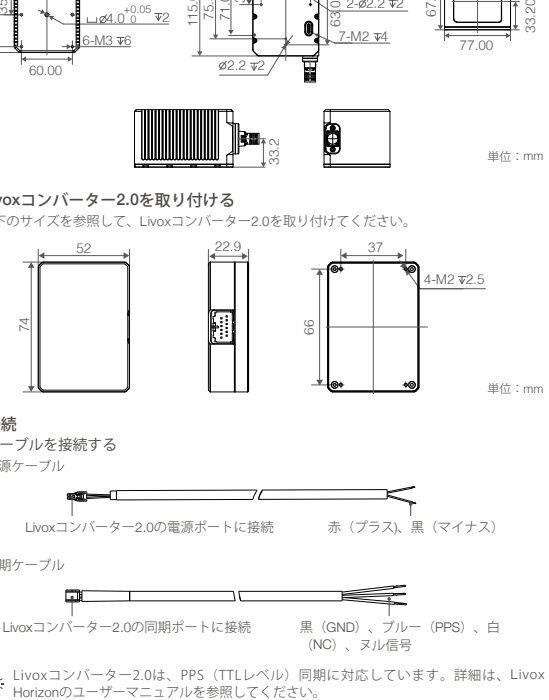

#### 接続

ケーブルを接続する 電源ケーブル

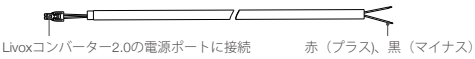

同期ケーブル

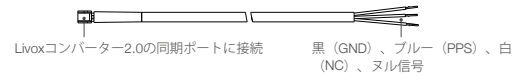

Livoxコンバーター2.0は、PPS(TTLレベル)同期に対応しています。詳細は、Livox

### Livox Horizonと接続する

Livox Horizonは、動的IPアドレスモードと静的IPアドレスモードの2つのIPモードに対応して います。すべてのLivox Horizon LiDARセンサーは、デフォルトで静的IPアドレスモード (IPア ドレス192.168.1.1XX)に設定されます。(XXは、Livox Horizon LiDARセンサーのシリアル番 号の末尾2桁です。)Livox Horizon LiDARセンサーのデフォルトのサブネットマスクはすべて 255.255.255.0、デフォルトのゲートウェイは192.168.1.1です。初回はLivox Horizonをパソコ ンに直接接続します。

- 1. 接続する前に、パソコンのIPアドレスを静的IPアドレスモードに設定してください。パソコ ンのIPアドレスを192.168.1.50に、パソコンのサブネットマスクを255.255.255.0に設定し ます。
- 2. 下図のようにLivox Horizonを接続してください。

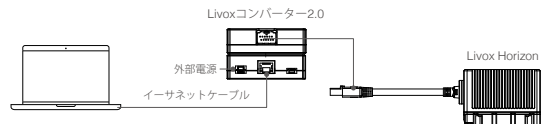

a. Livox HorizonをLivoxコンバーター2.0に接続します。

b. パソコンとLivoxコンバーター2.0を、イーサネットケーブルを使用して接続します。

c. Livoxコンバーター2.0を外部電源に接続します。

- Livox Horizonを動的ホスト設定プロトコル(DHCP)に対応するルーターに接続する方 7N 法については、Livox Horizonユーザーマニュアルを参照してください。
	- パソコンのIPアドレスを設定する方法については、Livox Horizonユーザーマニュアルを 参照してください。
	- 複数のLivox Horizon LiDARセンサーが静的IPアドレスモードで1台のパソコンに接続 されている場合、接続されているすべてのセンサーが異なる静的IPアドレスを持って いることを確認してください。各LiDARセンサーのIPアドレスの設定方法の詳細は、 Livox Horizon ユーザーマニュアルを参照してください。
	- Livoxコンバーター2.0の動作電圧は9〜30 Vです。したがって、Livoxコンバーター2.0 を使用してLivox Horizonを外部電源に接続する場合、外部電源の対応電圧範囲は9〜30 Vです。ただし、Livox Horizonの動作電圧は10〜15 Vであるため、Livox Horizonが外部 電源に直接接続されている場合は、電源の電圧範囲が許容範囲内であることを確認し てください。電源ケーブルのプラス側とマイナス側が正しく接続されていることを確 認してください。

# **3. Livoxビューワーをダウンロードして使用する**

点群データを確認するには、http://www.livoxtech.comへアクセスし、最新のLivoxビューワー をダウンロードしてください。Livoxビューワーは、WINDOWS®7/8/10 (64ビット) および UBUNTU®16.04 (64ビット)に対応しています。

a.「Livoxビューワー」ファイルをダウンロードします。

- b. Livoxビューワーファイルを解凍し、「Livox Viewer.exe」ファイルをクリックして開きま す。Ubuntuユーザーは、Livoxビューワーファイルを解凍し、クリックして、ルートディレ クトリの「./livox\_viewer.sh」ファイルを開きます。
- c. デバイス マネージャーウィンドウはLivoxビューワーの左側にあります。または、 @ をク リックして、デバイス マネージャーウィンドウを表示または非表示にします。このデバイ ス マネージャーウィンドウで、ロ―カルエリアネットワーク(LAN)にあるLivox LiDARセ

ンサーを確認できます。

- d. デバイス マネージャーウィンドウの上部にある「LiDAR」をクリックします。
- e. 確認したいLivox Horizonを選択し、 つきをクリックして接続します。または、確認したい Livox Horizonを選択して右クリックし、「接続」をクリックします。
- f. 接続後、 をクリックするかキーボードのスペースキーを押すと、点群データを表示します。
- Windowsユーザーは、Windowsファイアウォールが有効になっていると、Livoxビュー  $\bigwedge$ ワーがLiDARセンサーを検知できない場合があります。この場合、コントロールパネ ルを開き、Windowsファイアウォールを無効にしてから、Livoxビューワーを再起動し てください。
	- Livoxビューワーの使用方法の詳細は、Livox Horizonユーザーマニュアルをダウンロー ドしてお読みください。

# **4. 低温起動**

Livox Horizonの動作温度は、自己放熱モジュールを取り付けた状態で-40℃〜85℃です。Livox Horizonは、環境温度が-20℃以下の場合、電源に接続した際に自己発熱モードに入る場合があ ります。自己発熱モードは、最大電力42 Wで最低3分間継続します。そのため、特に低温環境 下では、外部電源が適切であることを確認してください。

# **仕様**

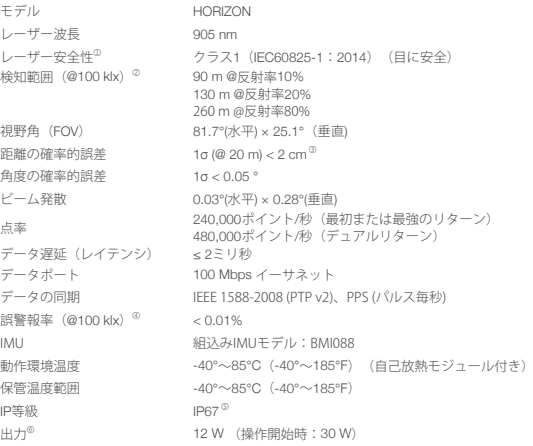

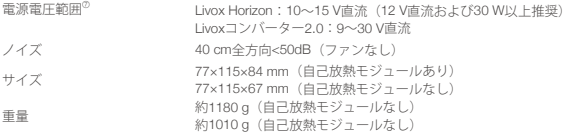

- ① Livox Horizonのビーム発散は、0.28°(垂直)×0.03°(水平)です。ただし、埋め込みレーザーの発散 は、約25.2°(垂直)×8°(水平)であり、これは半値全幅で測定されました。埋め込みレーザーの最大 出力は70 Wを超える場合があります。レーザーによる負傷を避けるために、Livox Horizonを分解しない でください。
- ② Livox Horizonは、0.5 m未満の距離にある物体を正確には検知できません。この状況では、Livox Viewer に表示されるLivox Horizonのシリアル番号の色が変わり、ユーザーに警告します。この際、使用中の場 合は、SDKで警告に関する詳細情報を確認できます。
- ③ Livox Horizonから20m離れた、反射率80%の対象物を使用して、25℃(77°F)の温度環境でテストした 測定値です。実際の環境はテスト環境とは異なる場合があります。掲載されている図は参考用です。対 象物が0.5〜3 mの範囲内にある場合、点群は様々な度合いで歪む可能性があります。この範囲内の対象 物を検知する必要がある場合は、Livoxにお問い合わせください。
- ④ ノイズの誤警報率は、25℃(77°F)の温度で、100 klxのテスト環境で迷光により発生したものです。
- ⑤ Livox Horizonの総合IP等級はIP67です(Livoxコンバーター2.0とケーブルは除く)。
- ⑥ 低温環境下では、Livox Horizonは最初に自己発熱モードに入り、その電力は最大で42 Wに達する可能性 があります。Livox Horizonのピーク出力値に基づき、電源供給が適切であることを確認してください。 詳細は、Livox Horizonのユーザーマニュアルを参照してください。
- ⑦ 電源の出力電圧が常にこの範囲内にあることを確認してください。

# 고지 사항

본 제품은 장난감이 아니며 만 16세 미만의 어린이가 사용하기에 적합하지 않습니다. 어린이의 손이 닿지 않는 장 소에 제품을 보관하고 어린이가 있는 곳에서 제품을 작동시킬 때에는 주의를 기울여야 합니다.

본 제품에는 다양한 고급 기술이 통합되어 있습니다. 그러나, 제품을 부적절하게 사용하면 상처를 입거나 재산 피 해가 발생할 수 있습니다. 처음 사용하기 전에 제품과 관련된 자료를 읽어 보십시오.

이러한 문서는 제품 패키지에 포함되어 있으며, 및/또는 LIVOX™ Technology Company Limited("Livox") 웹 사이트(www.livoxtech.com)에서 온라인으로 이용할 수 있습니다.

본 문서의 정보는 사용자의 안전은 물론 법적 권리 및 책임에 영향을 미칩니다. 제품을 사용하기 전에 전체 문서를 주의 깊게 읽고 구성이 올바른지 확인하십시오. 본 문서의 지침 및 경고 사항을 읽고 따르지 않을 경우 자신 또는 다른 사람이 심각한 부상을 입거나, Livox 제품에 대한 손상 또는 분실, 또는 근처에 있는 다른 물체에 심각한 손 상이 발생할 수 있습니다.

제품을 사용하는 것은 본 고지 사항을 주의 깊게 읽었으며 명시된 약관을 이해하고 준수하기로 동의한 것으로 간 주합니다. LIVOX A/S 서비스 정책(www.livoxtech.com)에서 명시적으로 제공하는 것 외에 제품 및 모든 자료 와 제품을 통해 제공되는 콘텐츠는 모든 종류의 명시적이거나 암시적인 보증 또는 조건 없이 '있는 그대로' 그리 고 '사용 가능한 그대로' 제공됩니다. LIVOX는 다음을 포함하여 제품, 제품 액세서리 및 모든 자료와 관련하여 명 시적 또는 암시적 여부에 관계없이 LIVOX A/S 서비스 정책에서 명시적으로 제공되는 것을 제외하고 모든 종류 의 보증을 부인합니다. (A) 상업성, 특정 목적에 대한 적합성, 권리, 향유권 또는 비침해에 대한 모든 암시적 보증 및 (B) 취급, 사용 또는 거래 과정에서 발생하는 모든 보증. LIVOX는 LIVOX 보증에 명시적으로 규정된 경우를 제 외하고, 제품, 제품 액세서리 또는 제품의 일부 또는 모든 자료가 중단되지 않으며 안전하다거나 오류, 바이러스 또는 기타 유해 구성요소가 없으며, 이러한 문제 중 어떤 문제에 대해 보상할 것이라고 보증하지 않습니다. 구두로 든 서면이든 제품, 제품 액세서리 또는 모든 자료로부터 얻은 통지나 정보는 LIVOX 또는 이 약관에서 명시적으로 언급하지 않은 제품에 관한 보증이 아닙니다.

제품, 제품 액세서리 및 모든 자료를 사용하거나 이에 접근하여 발생할 수 있는 모든 손해 위험은 사용자가 부담합 니다. 귀하는 본 제품을 자신의 의지에 따라 위험을 감수하며 사용하고 제품의 사용 또는 사용 불가로 인해 발생하 는 모든 부상, 사망, 귀하의 재산 피해(제품과 연결하여 사용되는 컴퓨터 시스템이나 모바일 장치 또는 LIVOX 하 드웨어 포함) 또는 제3자의 재산 피해 또는 데이터 손실에 대해 책임이 있음을 이해하고 이에 동의합니다. 일부 관 할 구역에서는 보증의 부인을 금지할 수 있으며 귀하는 관할 구역에 따라 다른 권리를 가질 수 있습니다.

LIVOX는 본 제품의 사용으로 인해 직접 또는 간접적으로 발생한 피해, 부상 또는 모든 법적 책임에 대해 어떠한 책임도 지지 않습니다. 사용자는 여기에 명시된 내용을 포함하지만 이에 국한되지 않는 안전하고 적법한 사용 방 법을 준수해야 합니다.

## 경고

- 1. 안개가 끼거나 험악한 기후와 같은 가시성이 낮은 상태에서 Livox Horizon을 사용할 때는 주의하십시오. 이러 한 조건에서는 감지 범위가 줄어들 수 있습니다.
- 2. Livox Horizon을 장착할 때는 공기 유입구 및 공기 유출구의 환기 공간(가장 가까운 물체로부터 최소 10mm) 이 충분한지 확인하십시오. 사용 중에 Livox Horizon의 온도가 증가하는 것은 정상적인 현상입니다. 단, 공기 유입구 또는 공기 유출구가 차단되면 온도 상승이 더욱 커지므로 성능에 부정적인 영향을 미칠 수 있으며 영구 적인 손상을 초래할 수 있습니다.
- 3. Livox Horizon의 광학창을 만지지 마십시오. 광학창에 먼지와 얼룩이 묻으면 성능에 부정적인 영향을 미칠 수 있습니다. 압축 공기, 이소프로필 알코올 또는 렌즈 천을 사용하여 광학창을 올바르게 청소하십시오. 광학창 청소 방법에 대한 자세한 내용은 Livox Horizon 사용자 매뉴얼을 참조하십시오.
- 4. Livox Horizon 전원 케이블을 환경에 따라 다르게 사용해야 할 때는 케이블의 전류 용량이 Livox Horizon의 전원 요구사항을 지원하는지 확인하십시오. 그렇지 않으면 화재가 발생할 수 있거나 제품이 영구적으로 손상 될 수 있습니다.
- 5. 감전이나 방사선 노출을 방지하려면 Livox Horizon을 분해하지 마십시오. 액세서리나 제품 부품을 교체해야 하는 경우에는 Livox에 문의해 지원을 받으시기 바랍니다.
- 6. Livox Horizon의 하단에는 자체 방열 모듈이 있습니다. 자체 방열 모듈은 사용자가 분리할 수 있습니다. 그러 나, Livox Horizon이 자체 방열 모듈 없이도 제대로 작동할 수 있도록 대체 방열 장치를 준비하십시오. 그렇지 않은 상태로 자체 방열 모듈을 분리하면 Livox Horizon의 최고 작동 온도가 감소할 수 있습니다. 자체 방열 모 듈은 여러 번 장착하고 분리할 수 있도록 설계되지 않았습니다. 따라서 필요한 경우에만 자체방열 모듈을 분리 하십시오.
- 7. Livox Horizon은 1등급 레이저 제품(IEC/EN 60825-1: 2014)으로 분류되며 모든 정상적인 사용 조건에서는 안전합니다.
- 8. 액체 손상은 보증에 적용되지 않습니다.
- 9. Livox Horizon을 떨어뜨리지 마십시오.
- 10. Livox Horizon 퀵 스타트 가이드에는 중요한 정보가 포함되어 있습니다. 처음 사용하기 전에 반드시 읽고 참 고용으로 보관하십시오.

# 구성품

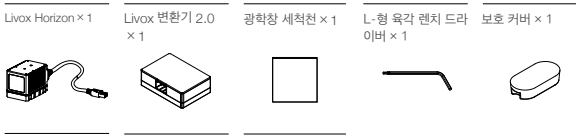

- 나사 패키지\* × 2 전원 케이블 × 2
- 동기화 케이블 × 2

# **1. 소개**

Livox Horizon은 호환성이 뛰어난 고성능 LiDAR 센서로서 자율주행 운전, 로봇 수색, 동적 경로 계획 및 고 정밀 매핑을 포함한 여러 애플리케이션에 사용할 수 있습니다. Livox Horizon은 넓은 화각(FOV), DL-팩(멀 티 레이저 및 멀티 APD) 기술과 고급 광전자 시스템 설계를 특징으로 합니다. 이를 통해 Livox Horizon은 LIVOX MID™-40보다 밀도가 약 3배 더 높은 포인트 클라우드 범위를 제공할 뿐만 아니라, 거의 상단에서 하단까지 수평으로 스캔하여 FOV에서 더 많은 데이터를 캡처할 수 있습니다. 사용자는 Livox 뷰어를 사용하 여 포인트 클라우드를 실시간으로 확인할 수 있으며, 소프트웨어 개발 키트(SDK)가 제공되어 포인트 클라우 드에서 획득한 데이터를 사용하여 맞춤 설정이 가능한 애플리케이션을 개발할 수 있습니다.

Livox Horizon의 감지 범위는 최대 260m입니다.\*

\* 이 거리는 25°C의 온도 환경에서 목표 물체가 입사광의 80% 이상을 반사할 때 도달할 수 있는 거리입니다(예를 들어, 회색 콘크리트 벽과 도로의 반사율은 15%~30%지만, 백색 석고보드 벽은 90%~99%의 반사율을 갖습니다).

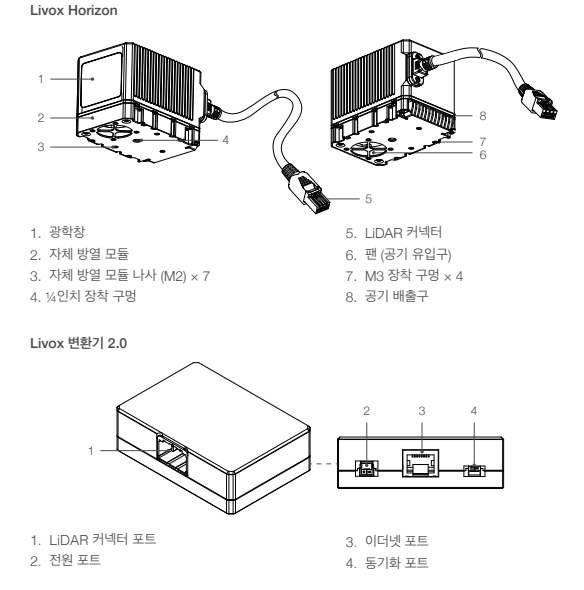

# **2. 설치 및 연결**

# **FOV 범위**

Livox Horizon은 아래와 같이 81.7°(수평) × 25.1°(수직)의 FOV를 가지고 있습니다. 센서를 장착할 때는 물 체에 의해 FOV가 차단되지 않도록 하십시오.

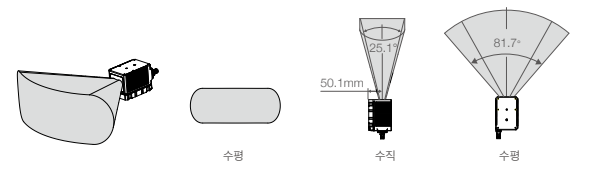

Livox Horizon의 유효 감지 거리는 물체가 FOV 내에 있는 위치에 따라 달라진다는 점을 유의하십시오. 유 효 감지 거리는 FOV의 가장자리로 갈수록 거리가 짧아지고, FOV의 중심으로 가까워질수록 늘어납니다. 아 래 그림을 참조하십시오.

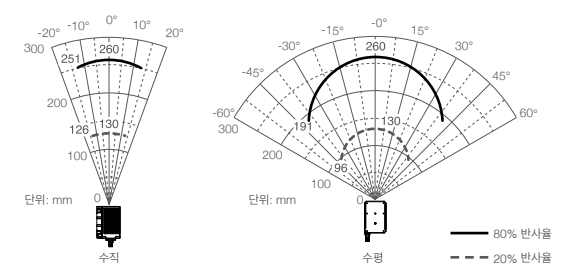

사용 시 항상 유효 감지 범위에 주의를 기울이십시오.

### **Livox Horizon 장착하기**

 Livox Horizon의 하단에는 자체 방열 모듈이 있습니다. 자체방열 모듈은 사용자가 분리할 수 있습니다. 그러나, Livox Horizon이 자체 방열 모듈 없이 제대로 작동할 수 있도록 대체 방열 장치를 준비하십시 오. 그렇지 않은 상태로 자체 방열 모듈을 분리하면 Livox Horizon의 최고 작동 온도가 감소할 수 있습 니다. 자체 방열 모듈은 여러 번 장착하고 분리할 수 있도록 설계되지 않았습니다. 따라서 필요한 경우에 만 자체 방열 모듈을 분리하십시오.

자체 방열 모듈을 제거하려면 Livox Horizon의 바닥이 위를 향하도록 하여 포함된 육각 렌치 드라이버 로 7개의 M2 나사를 제거합니다. 자체 방열 모듈을 분리합니다. Livox Horizon 하단의 커넥터와 자체 방열 모듈이 정렬되었는지 확인하고 7개의 검은색 M2 나사를 사용하여 자체 방열 모듈을 고정시킵니 다.자체 방열 모듈이 분리되었을 때, 제공된 보호 커버를 Livox Horizon 하부의 팬 커넥터에 부착해야 액체나 먼지가 Livox Horizon으로 유입되는 것을 방지할 수 있습니다.

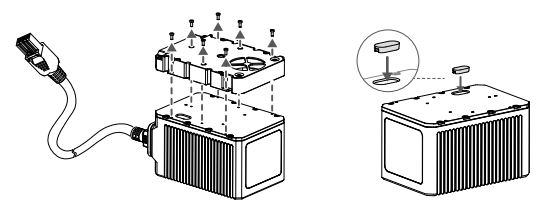

# **자체 방열 모듈을 사용하여 Livox Horizon 장착하기**

아래 그림의 치수와 장착 구멍을 참조하여 Livox Horizon을 대상 베이스의 적절한 위치에 장착하거나 끼워 넣습니다. 자체 방열 모듈을 Livox Horizon에 부착하고 나면, Livox Horizon을 M3 나사로 대상 베이스에 장착하거나 ¼인치 장착 구멍에 끼워 넣을 수 있습니다.

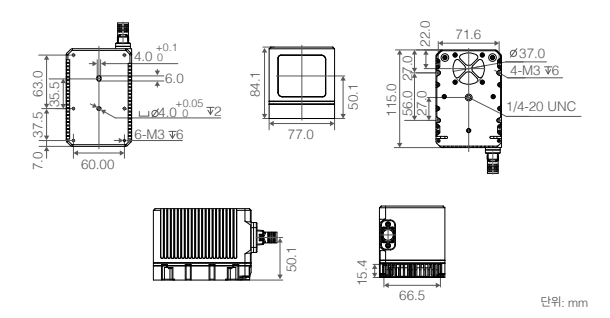

# **자체 방열 모듈 없이 Livox Horizon 장착하기**

아래 그림의 치수와 장착 구멍을 참조하여 Livox Horizon을 대상 베이스의 적절한 위치에 장착하거나 끼워 넣습니다.

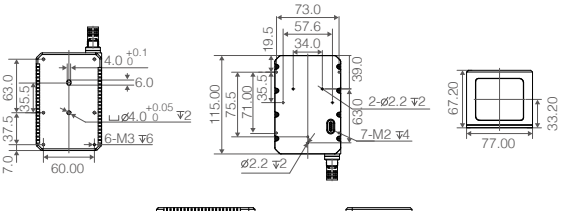

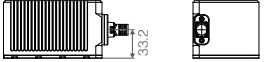

단위: mm

### **Livox 변환기 2.0 장착하기**

Livox 변환기 2.0을 장착하려면 아래 치수를 참조하십시오.

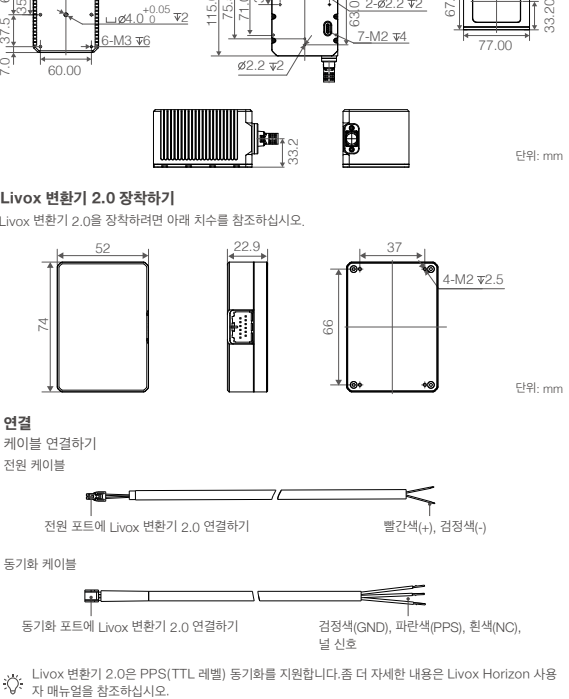

검정색(GND), 파란색(PPS), 흰색(NC), 널 신호

Livox 변환기 2.0은 PPS(TTL 레벨) 동기화를 지원합니다.좀 더 자세한 내용은 Livox Horizon 사용

### **Livox Horizon 연결하기**

Livox Horizon은 동적 IP 주소 모드와 정적 IP 주소 모드의 두 가지 IP 모드를 지원합니다. 모든 Livox Horizon LiDAR 센서는 IP 주소가 192.168.1.1XX인 고정 IP 주소 모드로 기본 설정됩니다(XX는 Livox Horizon LiDAR 센서 시리얼 넘버의 마지막 두 숫자입니다). Livox Horizon LiDAR 센서의 기본 서브 넷 마스크는 모두 255.255.255.0이며 기본 게이트웨이는 192.168.1.1입니다. 처음 연결할 경우, Livox Horizon을 컴퓨터에 직접 연결합니다.

- 1. 연결하기 전에 컴퓨터의 IP 주소를 정적 IP 주소 모드로 설정합니다. 컴퓨터의 IP 주소는 192.168.1.50 으로 설정하고 컴퓨터의 서브넷 마스크는 255.255.255.0으로 설정합니다.
- 2. Livox Horizon을 아래와 같이 연결합니다.

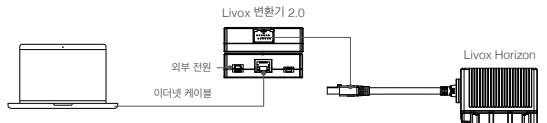

- a. Livox Horizon을 Livox 변환기 2.0에 연결합니다.
- b. 이더넷 케이블을 사용하여 컴퓨터와 Livox 변환기 2.0을 연결합니다.
- c. Livox 변환기 2.0을 외부 전원에 연결합니다.
- 동적 호스트 구성 프로토콜(DHCP)을 지원하는 라우터에 Livox Horizon을 연결하는 방법에 대한 자 八 세한 내용은 Livox Horizon 사용자 매뉴얼을 참조하십시오.
	- 컴퓨터의 IP 주소를 설정하는 방법은 Livox Horizon 사용자 매뉴얼을 참조하십시오.
	- 여러 Livox Horizon LiDAR 센서가 고정 모드로 한 컴퓨터에 연결된 경우, 연결된 모든 센서의 고 정 IP 주소가 서로 다른지 확인하십시오. 각 LiDAR 센서의 IP 주소를 설정하는 법에 대한 자세한 정 보는 Livox Horizon 사용자 매뉴얼을 참조하시기 바랍니다.
	- Livox 변환기 2.0의 작동 전압은 9~30V입니다. 따라서 Livox 변환기 2.0을 사용하여 Livox Horizon을 외부 전원에 연결할 때 외부 전원의 지원되는 전압 범위는 9~30V입니다. 단, Livox Horizon의 작동 전압이 외부 전원에 직접 연결하는 경우에는 Livox Horizon의 작동 전압이 10~15V이기 때문에 작동 전압이 허용 범위 내에 있도록 하십시오. 전원 케이블의 양극과 음극 부분 이 올바르게 연결되어 있는지 확인하십시오.

# **3. Livox 뷰어 다운로드 및 사용**

포인트 클라우드 데이터를 확인하려면 http://www.livoxtech.com에서 최신 Livox 뷰어를 다운로드하십시 오. Livox 뷰어는 WINDOWS® 7/8/10(64비트) 및 UBUNTU®16.04(64비트)를 지원합니다.

- a. "Livox 뷰어"라는 이름의 파일을 다운로드합니다.
- b. Livox 뷰어 파일의 압축을 풀고 "Livox 뷰어"라는 이름의 .exe 파일을 엽니다. Ubuntu 사용자의 경우, Livox 뷰어 파일의 압축을 풀고 루트 디렉토리 아래에 있는 "./livox\_viewer.sh" 파일을 클릭하여 엽니다.
- c. 장치 관리자 창이 Livox 뷰어 왼쪽에 표시됩니다. 또는 @ 아이콘을 클릭하면 장치 관리자 창을 표시하거 나 숨길 수 있습니다. 사용자는 이 장치 관리자 창에서 LAN(Local Area Network)의 모든 Livox LiDAR 센서를 확인할 수 있습니다.
- d. 장치 관리자 창 상단에 있는 "LiDAR"를 클릭합니다.
- e. 확인하고 싶은 Livox Horizon을 선택하고 아이콘을 클릭하여 연결합니다. 또는 확인하려는 Livox Horizon을 선택하고 마우스 오른쪽 버튼을 클릭한 다음 "연결"을 클릭합니다.
- f. 연결 후, 아이콘을 클릭하거나 키보드의 스페이스 키를 눌러 포인트 클라우드 데이터를 확인합니다.

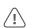

- Windows 사용자의 경우, Windows 방화벽을 켜면 Livox 뷰어가 LiDAR 센서를 감지하지 못할 수 있 습니다. 이 경우, 제어판으로 이동하여 Windows 방화벽을 끄고 Livox 뷰어를 다시 시작하십시오.
	- Livox 뷰어를 사용하는 방법에 대한 자세한 내용은 Livox Horizon 사용자 매뉴얼을 다운로드하여 읽으십시오.

# **4. 저온 시동**

자체 방열 모듈이 부착된 Livox Horizon의 작동 온도는 -40°C~85°C입니다. 환경 온도가 -20°C 미만이 면, 전력 공급원에 연결할 때 Livox Horizon이 자체 발열 모드로 들어갈 수 있습니다. 자체 발열 모드는 최대 42W의 전력으로 최소 3분간 지속될 수 있습니다. 그러므로 특히 저온 환경에서 외부 전력 공급원이 적절한 지 확인하시기 바랍니다.

# **사양**

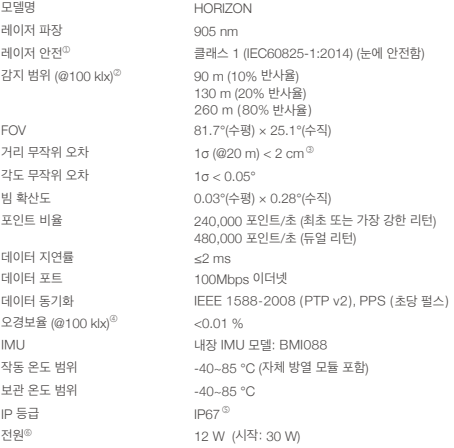

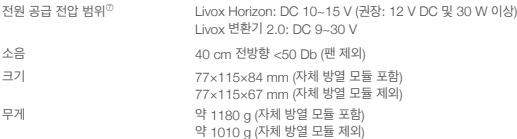

- ① Livox Horizon의 빔 확산도는 0.28°(수직) × 0.03°(수평)입니다. 단, 내장 레이저의 확산도는 약 25.2°(수직) × 8°(수평) 이며, 이는 최대값의 반에서 최대 폭으로 측정되었습니다. 내장 레이저의 최대 전력은 70W를 초과할 수 있습니다. 레이 저가 손상되지 않도록 Livox Horizon을 분해하지 마십시오.
- ② Livox Horizon은 0.5m 이내에 있는 물체를 정확하게 감지할 수 없습니다. 이런 경우, Livox 뷰어에 표시된 Livox Horizon의 일련번호 색이 변하며 사용자에게 알립니다. 사용 중이라면, 알림에 대한 자세한 정보를 SDK로 확인할 수 있 습니다.
- ③ 테스트는 25°C의 온도 환경에서 반사율이 80%이고 목표 물체를 Livox Horizon에서 20m 떨어진 곳에 놓고 진행했습 니다. 실제 환경은 테스트 환경과 다를 수 있습니다. 제공된 그림은 참조용입니다. 목표 물체가 0.5~3m 범위 안에 있다 면 포인트 클라우드 왜곡 정도가 달라질 수 있습니다. 이 범위 내에서 물체를 감지해야 하는 경우, Livox에 문의해주시기 바랍니다.
- ④ 25°C의 온도와 100klx의 테스트 환경에서 미광에 의해 생성된 노이즈의 오경보율.
- ⑤ Livox Horizon은 IP67의 전체 IP 등급을 갖습니다(Livox 변환기 2.0 및 케이블 제외).
- ⑥ Livox Horizon은 저온 환경에서 먼저 자가 예열모드를 실행하며, 최대 전력이 42W까지 도달할 수 있습니다. Livox Horizon의 최대 전력 값에 대한 전력 공급이 적절한지 확인하시기 바랍니다. 좀 더 자세한 내용은 Livox Horizon 사용 자 매뉴얼을 참조하십시오.
- ⑦ 전원 공급 장치의 출력 전압이 항상 이 범위 내에 있는지 확인하십시오.

### **FCC Compliance**

This device complies with Part 15 of the FCC Rules. Operation is subject to the following two conditions: (1) This device may not cause harmful interference, and (2) This device must accept any interference received, including interference that may cause undesired operation.

Any changes or modifications not expressly approved by the party responsible for compliance could void the user's authority to operate the equipment.

EU Compliance Statement: LIVOX TECHNOLOGY COMPANY LIMITED hereby declares that this device is in compliance with the essential requirements and other relevant provisions of the Directive 2014/30/EU.

EU contact address: Industriestrasse 12, 97618, Niederlauer, Germany

Declaración de cumplimiento UE: LIVOX TECHNOLOGY COMPANY LIMITED por la presente declara que este dispositivo cumple los requisitos básicos y el resto de provisiones relevantes de la Directive 2014/30/EU.

Dirección de contacto de la UE: Industriestrasse 12, 97618, Niederlauer, Germany

EU-verklaring van overeenstemming: LIVOX TECHNOLOGY COMPANY LIMITED verklaart hierbij dat dit apparaat voldoet aan de essentiële vereisten en andere relevante bepalingen van Richtlijn 2014/30/EU.

Contactadres EU: Industriestrasse 12, 97618, Niederlauer, Germany

Declaração de conformidade da UE: A LIVOX TECHNOLOGY COMPANY LIMITED declara, através deste documento, que este dispositivo está em conformidade com os requisitos essenciais e outras disposições relevantes da Diretiva 2014/30/EU.

Endereço de contacto na UE: Industriestrasse 12, 97618, Niederlauer, Germany

Dichiarazione di conformità UE: LIVOX TECHNOLOGY COMPANY LIMITED dichiara che il presente dispositivo è conforme ai requisiti essenziali e alle altre disposizioni rilevanti della direttiva 2014/30/EU.

Indirizzo di contatto UE: Industriestrasse 12, 97618, Niederlauer, Germany

Déclaration de conformité UE : Par la présente, LIVOX TECHNOLOGY COMPANY LIMITED déclare que cet appareil est conforme aux principales exigences et autres clauses pertinentes de la directive européenne 2014/30/EU.

Adresse de contact pour l'UE : Industriestrasse 12, 97618, Niederlauer, Germany

EU-Compliance: Hiermit erklärt LIVOX TECHNOLOGY COMPANY LIMITED dass dieses Gerät den wesentlichen Anforderungen und anderen einschlägigen Bestimmungen der EU-Richtlinie 2014/30/EU entspricht.

Kontaktadresse innerhalb der EU: Industriestrasse 12, 97618, Niederlauer, Germany

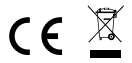

#### Environmentally friendly disposal

Old electrical appliances must not be disposed of together with the residual waste, but have to be disposed of separately. The disposal at the communal collecting point via private persons is for free. The owner of old appliances is responsible to bring the appliances to these collecting points or to similar collection points. With this little personal effort, you contribute to recycle valuable raw materials and the treatment of toxic substances.

#### Umweltfreundliche Entsorgung

Elektro-Altgeräte dürfen nicht mit gewöhnlichem Abfall entsorgt werden und müssen separat entsorgt werden. Die Entsorgung an kommunalen Sammelstellen ist für Privatpersonen kostenlos. Die Eigentümer der Altgeräte sind für den Transport zu den Sammelstellen verantwortlich. Durch diesen geringen Aufwand können Sie zur Wiederverwertung von wertvollen Rohmaterialien beitragen und dafür sorgen, dass umweltschädliche und giftige Substanzen ordnungsgemäß unschädlich gemacht werden.

#### Tratamiento de residuos responsable con el medio ambiente

Los aparatos eléctricos viejos no pueden desecharse junto con los residuos orgánicos, sino que deben ser desechados por separado. Existen puntos limpios donde los ciudadanos pueden dejar estos aparatos gratis. El propietario de los aparatos viejos es responsable de llevarlos a estos puntos limpios o similares puntos de recogida. Con este pequeño esfuerzo estás contribuyendo a reciclar valiosas materias primas y al tratamiento de residuos tóxicos.

#### Mise au rebut écologique

Les appareils électriques usagés ne doivent pas être éliminés avec les déchets résiduels. Ils doivent être éliminés séparément. La mise au rebut au point de collecte municipal par l'intermédiaire de particuliers est gratuite. Il incombe au propriétaire des appareils usagés de les apporter à ces points de collecte ou à des points de collecte similaires. Avec ce petit effort personnel, vous contribuez au recyclage

de matières premières précieuses et au traitement des substances toxiques.

#### Smaltimento ecologico

I vecchi dispositivi elettrici non devono essere smaltiti insieme ai rifiuti residui, ma devono essere smaltiti separatamente. Lo smaltimento da parte di soggetti privati presso i punti di raccolta pubblici è gratis. È responsabilità del proprietario dei vecchi dispositivi portarli presso tali punti di raccolta o punti di raccolta analoghi. Grazie a questo piccolo impegno personale contribuirete al riciclo di materie prime preziose e al corretto trattamento di sostanze tossiche.

#### Milieuvriendelijk afvoeren

Oude elektrische apparaten mogen niet worden weggegooid samen met het restafval, maar moeten afzonderlijk worden afgevoerd. Afvoeren via het gemeentelijke inzamelpunt is gratis voor particulieren. De eigenaar van oude toestellen is verantwoordelijk voor het inleveren van de apparaten op deze of vergelijkbare inzamelpunten. Met deze kleine persoonlijke inspanning lever je een bijdrage aan de recycling van waardevolle grondstoffen en de verwerking van giftige stoffen.

#### Eliminação ecológica

Os aparelhos elétricos antigos não podem ser eliminados juntamente com os materiais residuais. Têm de ser eliminados separadamente. A eliminação no ponto de recolha público através de entidades particulares é gratuita. É da responsabilidade do proprietário de aparelhos antigos levá-los a estes pontos de recolha ou a pontos de recolha semelhantes. Com este pequeno esforço pessoal, contribui para a reciclagem de matérias-primas úteis e para o tratamento de substâncias tóxicas.

#### IC Compliance

This device complies with ICES-003 standard. Operation is subject to the following two conditions: (1) this device may not cause interference, and (2) this device must accept any interference, including interference that may cause undesired operation of the device.

# **Caution**

Use of controls and adjustments or performance of procedures other than those specified herein may result in hazardous radiation exposure

> CLASS<sub>1</sub> LASER PRODUCT IEC/EN 60825-1:2014

The label is affixed to one side of the Livox Horizon

Copyright © 2019 Livox Tech. All Rights Reserved.

Livox and Livox Mid are trademarks of Livox Technology Company Limited.

Windows is a registered trademark of Microsoft Corporation in United States and other countries.

Printed In China

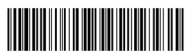

0TFDTPRM04ML